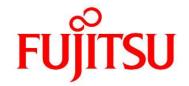

# FUJITSU Software Infrastructure Manager V2.3 Infrastructure Manager for PRIMEFLEX V2.3

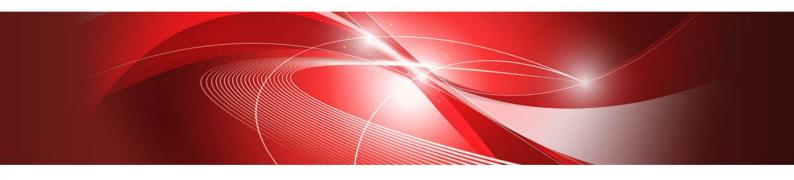

Items for Profile Settings (for Profile Management)

# **Preface**

## **Purpose**

This manual describes detailed information for the items set when creating profiles for managed devices in FUJITSU Software Infrastructure Manager that manages and operates ICT devices, such as servers, storages, switches, and facility devices, such as PDUs, in an integrated way.

- FUJITSU Software Infrastructure Manager (hereinafter referred to as "ISM")
- FUJITSU Software Infrastructure Manager for PRIMEFLEX (hereinafter referred to as "ISM for PRIMEFLEX")

#### Note

"Infrastructure Manager for PRIMEFLEX" is available only in Japan, APAC, and North America.

### **Product Manuals**

| Manual Name                                         | Description                                             |
|-----------------------------------------------------|---------------------------------------------------------|
| FUJITSU Software                                    | This manual describes the functions of this product,    |
| Infrastructure Manager V2.3                         | the installation procedure, and procedures for          |
| Infrastructure Manager for PRIMEFLEX V2.3           | operation. It allows you to quickly grasp all functions |
| User's Manual                                       | and all operations of this product.                     |
|                                                     | In the manual, it is written as "User's Manual."        |
| FUJITSU Software                                    | This manual describes the installation procedure, and   |
| Infrastructure Manager V2.3                         | use scenarios for the operation of this product.        |
| Infrastructure Manager for PRIMEFLEX V2.3           | In the manual, it is written as "Operating Procedures." |
| Operating Procedures                                |                                                         |
| FUJITSU Software                                    | This manual describes how to use required API,          |
| Infrastructure Manager V2.3                         | samples and parameter information when                  |
| Infrastructure Manager for PRIMEFLEX V2.3           | cooperating application created by customer with        |
| REST API Reference Manual                           | ISM.                                                    |
|                                                     | In the manual, it is written as "REST API Reference     |
|                                                     | Manual."                                                |
| FUJITSU Software                                    | This manual describes each type of message output       |
| Infrastructure Manager V2.3                         | when using ISM and the recovery methods for these       |
| Infrastructure Manager for PRIMEFLEX V2.3           | messages.                                               |
| Messages                                            | In the manual, it is written as "ISM Messages."         |
| FUJITSU Software                                    | This manual describes each type of message output       |
| Infrastructure Manager for PRIMEFLEX V2.3           | when using ISM for PRIMEFLEX and the recovery           |
| Messages                                            | methods for these messages.                             |
|                                                     | In the manual, it is written as "ISM for PRIMEFLEX      |
|                                                     | Messages."                                              |
| FUJITSU Software                                    | This document.                                          |
| Infrastructure Manager V2.3                         |                                                         |
| Infrastructure Manager for PRIMEFLEX V2.3           |                                                         |
| Items for Profile Settings (for Profile Management) |                                                         |

| Manual Name                                                              | Description                                                                                               |
|--------------------------------------------------------------------------|----------------------------------------------------------------------------------------------------|
| FUJITSU Software                                                         | This manual describes the cluster definition                                                              |
| Infrastructure Manager for PRIMEFLEX V2.3                                | parameters used for Cluster Creation, the contents of                                                     |
| Parameter List                                                           | Cluster Expansion and for each function when using                                                        |
|                                                                          | ISM for PRIMEFLEX.                                                                                        |
|                                                                          | In the manual, it is written as "ISM for PRIMEFLEX                                                        |
| THUTCH C - ferran                                                        | Parameter List."                                                                                          |
| FUJITSU Software                                                         | The glossary describes definitions of the terminology                                                     |
| Infrastructure Manager V2.3 Infrastructure Manager for PRIMEFLEX V2.3    | that you require to understand for using this product.<br>In the manual, it is written as "Glossary."     |
| Glossary                                                                 | in the mandal, it is written as allossary.                                                                |
| FUJITSU Software Infrastructure Manager Plug-in for                      | This manual describes the precautions and reference                                                       |
| Microsoft System Center Operations Manager 1.2                           | information for ISM Plug-in for Microsoft System                                                          |
| Setup Guide (Windows Server 2012 R2 version)                             | Center Operations Manager 1.2 (Windows Server                                                             |
|                                                                          | 2012 R2 version), from installation to operation.                                                         |
| FUJITSU Software Infrastructure Manager Plug-in for                      | This manual describes the precautions and reference                                                       |
| Microsoft System Center Virtual Machine Manager                          | information for ISM Plug-in for Microsoft System                                                          |
| 1.2 Setup Guide (Windows Server 2012 R2 version)                         | Center Virtual Machine Manager 1.2 (Windows Server                                                        |
|                                                                          | 2012 R2 version), from installation to operation.                                                         |
| FUJITSU Software Infrastructure Manager Plug-in for                      | This manual describes the precautions and reference                                                       |
| Microsoft System Center Operations Manager 1.2                           | information for ISM Plug-in for Microsoft System                                                          |
| Setup Guide (Windows Server 2016 / 2019 version)                         | Center Operations Manager 1.2 (Windows Server                                                             |
| FUJITSU Software Infrastructure Manager Plug-in for                      | 2016 / 2019 version), from installation to operation. This manual describes the precautions and reference |
| Microsoft System Center Virtual Machine Manager                          | information for ISM Plug-in for Microsoft System                                                          |
| 1.2 Setup Guide (Windows Server 2016 / 2019                              | Center Virtual Machine Manager 1.2 (Windows Server                                                        |
| version)                                                                 | 2016 / 2019 version), from installation to operation.                                                     |
| FUJITSU Software Infrastructure Manager Plug-in for                      | This manual describes the precautions and reference                                                       |
| VMware vCenter Server 1.2 Setup Guide (vCenter                           | information for ISM Plug-in for VMware vCenter                                                            |
| Server 6.0 version)                                                      | Server 1.2 (vCenter Server 6.0 version), from                                                             |
|                                                                          | installation to operation.                                                                                |
| FUJITSU Software Infrastructure Manager Plug-in for                      | This manual describes the precautions and reference                                                       |
| VMware vCenter Server Appliance 1.2 Setup Guide                          | information for ISM Plug-in for VMware vCenter                                                            |
| (vCenter Server Appliance 6.0 version)                                   | Server 1.2 (vCenter Server Appliance 6.0 version),                                                        |
| THITCH Coffware Infractivistics Manager Plus in for                      | from installation to operation.                                                                           |
| FUJITSU Software Infrastructure Manager Plug-in for                      | This manual describes the precautions and reference information for ISM Plug-in for VMware vCenter        |
| VMware vCenter Server 1.2 Setup Guide (vCenter Server 6.5 / 6.7 version) | Server 1.2 (vCenter Server 6.5 / 6.7 version), from                                                       |
| Server 0.57 0.7 version)                                                 | installation to operation.                                                                                |
| FUJITSU Software Infrastructure Manager Plug-in for                      | This manual describes the precautions and reference                                                       |
| VMware vCenter Server Appliance 1.2 Setup Guide                          | information for ISM Plug-in for VMware vCenter                                                            |
| (vCenter Server Appliance 6.5 / 6.7 version)                             | Server 1.2 (vCenter Server Appliance 6.5 / 6.7                                                            |
|                                                                          | version), from installation to operation.                                                                 |
| FUJITSU Software Infrastructure Manager                                  | This manual describes the precautions and reference                                                       |
| Management Pack for VMware vRealize Operations                           | information for ISM Management Pack for VMware                                                            |
| 1.0 Setup Guide                                                          | vRealize Operations 1.0, from installation to                                                             |
|                                                                          | operation.                                                                                                |

Together with the manuals mentioned above, you can also refer to the latest information about ISM by contacting Fujitsu customer service partner.

For the respective hardware products for management, refer to the manuals of the relevant hardware.

For PRIMERGY, refer to "ServerView Suite ServerBooks" or the manual pages for PRIMERGY.

http://manuals.ts.fujitsu.com

#### **Intended Readers**

This manual is intended for system administrators, network administrators, facility administrators, and service technicians who have sufficient knowledge of hardware and software.

#### Notation in this Manual

#### **Notation**

### Keyboard

Keystrokes that represent nonprintable characters are displayed as key icons such as [Enter] or [F1]. For example, [Enter] means press key labeled "Enter"; [Ctrl]+[B] means hold down the key labeled "Ctrl" or "Control" and then press the B key.

#### **Symbols**

Items that require special caution are preceded by the following symbols.

#### **Point**

Describes the content of an important subject.

#### Note

Describes an item that requires your attention.

#### Variables: <xxx>

Represents variables that require replacement by numerical values or text strings in accordance with the environment you are using.

Example: <IP address>

#### Abbreviation

This document may use the following abbreviations.

| Official name                                  | Abbreviation                      |                     |
|------------------------------------------------|-----------------------------------|---------------------|
| Microsoft(R) Windows Server(R) 2019 Datacenter | Windows Server 2019<br>Datacenter | Windows Server 2019 |
| Microsoft(R) Windows Server(R) 2019 Standard   | Windows Server 2019<br>Standard   |                     |
| Microsoft(R) Windows Server(R) 2019 Essentials | Windows Server 2019<br>Essentials |                     |
| Microsoft(R) Windows Server(R) 2016 Datacenter | Windows Server 2016<br>Datacenter | Windows Server 2016 |
| Microsoft(R) Windows Server(R) 2016 Standard   | Windows Server 2016               |                     |

| Official name                                             | Abbrev                                                                                         | iation                                         |
|-----------------------------------------------------------|------------------------------------------------------------------------------------------------|------------------------------------------------|
|                                                           | Standard                                                                                       |                                                |
| Microsoft(R) Windows Server(R) 2016 Essentials            | Windows Server 2016<br>Essentials                                                              |                                                |
| Microsoft(R) Windows Server(R) 2012 R2<br>Datacenter      | Windows Server 2012 R2<br>Datacenter                                                           | Windows Server 2012<br>R2                      |
| Microsoft(R) Windows Server(R) 2012 R2 Standard           | Windows Server 2012 R2<br>Standard                                                             |                                                |
| Microsoft(R) Windows Server(R) 2012 R2 Essentials         | Windows Server 2012 R2<br>Essentials                                                           |                                                |
| Microsoft(R) Windows Server(R) 2012 Datacenter            | Windows Server 2012<br>Datacenter                                                              | Windows Server 2012                            |
| Microsoft(R) Windows Server(R) 2012 Standard              | Windows Server 2012<br>Standard                                                                |                                                |
| Microsoft(R) Windows Server(R) 2012 Essentials            | Windows Server 2012<br>Essentials                                                              |                                                |
| Microsoft(R) Windows Server(R) 2008 R2<br>Datacenter      | Windows Server 2008 R2<br>Datacenter                                                           | Windows Server 2008<br>R2                      |
| Microsoft(R) Windows Server(R) 2008 R2<br>Enterprise      | Windows Server 2008 R2<br>Enterprise                                                           |                                                |
| Microsoft(R) Windows Server(R) 2008 R2 Standard           | Windows Server 2008 R2<br>Standard                                                             |                                                |
| Red Hat Enterprise Linux 7.5 (for Intel64)                | RHEL 7.5                                                                                       | Red Hat Enterprise                             |
| Red Hat Enterprise Linux 7.4 (for Intel64)                | RHEL 7.4                                                                                       | Linux                                          |
| Red Hat Enterprise Linux 7.3 (for Intel64)                | RHEL 7.3                                                                                       | Or                                             |
| Red Hat Enterprise Linux 7.2 (for Intel64)                | RHEL 7.2                                                                                       | Linux                                          |
| Red Hat Enterprise Linux 7.1 (for Intel64)                | RHEL 7.1                                                                                       |                                                |
| Red Hat Enterprise Linux 6.10 (for Intel64)               | RHEL 6.10(Intel64)                                                                             |                                                |
| Red Hat Enterprise Linux 6.10 (for x86)                   | RHEL 6.10(x86)                                                                                 |                                                |
| Red Hat Enterprise Linux 6.9 (for Intel64)                | RHEL 6.9(Intel64)                                                                              |                                                |
| Red Hat Enterprise Linux 6.9 (for x86)                    | RHEL 6.9(x86)                                                                                  |                                                |
| Red Hat Enterprise Linux 6.8 (for Intel64)                | RHEL 6.8(Intel64)                                                                              |                                                |
| Red Hat Enterprise Linux 6.8 (for x86)                    | RHEL 6.8(x86)                                                                                  |                                                |
| Red Hat Enterprise Linux 6.7 (for Intel64)                | RHEL 6.7(Intel64)                                                                              |                                                |
| Red Hat Enterprise Linux 6.7 (for x86)                    | RHEL 6.7(x86)                                                                                  |                                                |
| Red Hat Enterprise Linux 6.6 (for Intel64)                | RHEL 6.6(Intel64)                                                                              |                                                |
| Red Hat Enterprise Linux 6.6 (for x86)                    | RHEL 6.6(x86)                                                                                  |                                                |
| SUSE Linux Enterprise Server 15 (for AMD64 & Intel64)     | SUSE 15(AMD64)<br>SUSE 15(Intel64)<br>or<br>SLES 15(AMD64)<br>SLES 15(Intel64)                 | SUSE Linux Enterprise<br>Server<br>or<br>Linux |
| SUSE Linux Enterprise Server 12 SP3 (for AMD64 & Intel64) | SUSE 12 SP3(AMD64)<br>SUSE 12 SP3(Intel64)<br>or<br>SLES 12 SP3(AMD64)<br>SLES 12 SP3(Intel64) |                                                |

| Official name                                             | Abbrev                                                                                             | iation      |
|-----------------------------------------------------------|----------------------------------------------------------------------------------------------------|-------------|
| SUSE Linux Enterprise Server 12 SP2 (for AMD64 & Intel64) | SUSE 12 SP2(AMD64)<br>SUSE 12 SP2(Intel64)<br>or<br>SLES 12 SP2(AMD64)<br>SLES 12 SP2(Intel64)     |             |
| SUSE Linux Enterprise Server 12 SP1 (for AMD64 & Intel64) | SUSE 12 SP1 (AMD64)<br>SUSE 12 SP1 (Intel64)<br>or<br>SLES 12 SP1 (AMD64)<br>SLES 12 SP1 (Intel64) |             |
| SUSE Linux Enterprise Server 12 (for AMD64 & Intel64)     | SUSE 12(AMD64)<br>SUSE 12(Intel64)<br>or<br>SLES 12(AMD64)<br>SLES 12(Intel64)                     |             |
| SUSE Linux Enterprise Server 11 SP4 (for AMD64 & Intel64) | SUSE 11 SP4(AMD64)<br>SUSE 11 SP4(Intel64)<br>or<br>SLES 11 SP4(AMD64)<br>SLES 11 SP4(Intel64)     |             |
| SUSE Linux Enterprise Server 11 SP4 (for x86)             | SUSE 11 SP4(x86)<br>or<br>SLES 11 SP4(x86)                                                         |             |
| VMware(R) vSphere™ ESXi 6.7                               | VMware ESXi 6.7                                                                                    | VMware ESXi |
| VMware(R) vSphere™ ESXi 6.5                               | VMware ESXi 6.5                                                                                    |             |
| VMware(R) vSphere™ ESXi 6.0                               | VMware ESXi 6.0                                                                                    |             |
| VMware(R) vSphere™ ESXi 5.5                               | VMware ESXi 5.5                                                                                    |             |
| VMware Virtual SAN                                        | vSAN                                                                                               |             |

#### **Terms**

For the major terms and abbreviations used in this manual, refer to "Glossary."

### **High Risk Activity**

The Customer acknowledges and agrees that the Product is designed, developed and manufactured as contemplated for general use, including without limitation, general office use, personal use, household use, and ordinary industrial use, but is not designed, developed and manufactured as contemplated for use accompanying fatal risks or dangers that, unless extremely high safety is secured, could lead directly to death, personal injury, severe physical damage or other loss (hereinafter "High Safety Required Use"), including without limitation, nuclear reaction control in nuclear facility, aircraft flight control, air traffic control, mass transport control, medical life support system, missile launch control in weapon system. The Customer, shall not use the Product without securing the sufficient safety required for the High Safety Required Use. In addition, Fujitsu (or other affiliate's name) shall not be liable against the Customer and/or any third party for any claims or damages arising in connection with the High Safety Required Use of the Product.

## To Use This Product Safely

This document contains important information required for using this product safely and correctly. Read this manual carefully before using the product. In addition, to use the product safely, the customer is required to understand the related products (hardware and software) before using the product. Be sure to use the product by following the notes on the related products. Be sure to keep this manual in a safe and convenient location for quick reference during use of the product.

### Modifications

The customer may not modify this software or perform reverse engineering involving decompiling or disassembly.

## **Disclaimers**

Fujitsu Limited assumes no responsibility for any claims for losses, damages or other liabilities arising from the use of this product. The contents of this document are subject to change without notice.

#### **Trademarks**

Microsoft, Windows, Windows Vista, Windows Server, Hyper-V, Active Directory, and the titles or names of other Microsoft products are trademarks or registered trademarks of Microsoft Corporation in the United States and other countries.

Linux is a trademark or registered trademark of Linus Torvalds in the United States and other countries.

Red Hat and all trademarks and logos based on Red Hat are trademarks or registered trademarks of Red Hat, Inc. in the United States and other countries.

SUSE and the SUSE logo are trademarks or registered trademarks of SUSE LLC in the United States and other countries.

VMware, VMware logo, VMware ESXi, VMware SMP, and vMotion are trademarks or registered trademarks of VMware, Inc. in the United States and other countries.

Intel and Xeon are trademarks or registered trademarks of Intel Corporation or its subsidiaries in the United States and other countries.

Java is a registered trademark of Oracle Corporation and its subsidiaries/affiliates in the United States and other countries.

Zabbix is a trademark of Zabbix LLC that is based in the Republic of Latvia.

PostgreSQL is a trademark of PostgreSQL in the United States and other countries.

Apache is a trademark or registered trademark of Apache Software Foundation.

Cisco is a trademark of Cisco Systems, Inc. in the United States and other countries.

Elasticsearch is a trademark or registered trademark of Elasticsearch BV in the United States and other countries.

All other company and product names are trademarks or registered trademarks of the respective companies.

All other products are owned by their respective companies.

### Copyright

Copyright 2018 Fujitsu Limited

This manual shall not be reproduced or copied without the permission of Fujitsu Limited.

# **Modification History**

| Edition | Publication Date | Section                                                                                | Modification Overview       |
|---------|------------------|----------------------------------------------------------------------------------------|-----------------------------|
| 01      | August 2018      | -                                                                                      | First edition               |
| 02      | October 2018     | 1 BIOS/iRMC Setting Items of Profiles for PRIMERGY/ PRIMEQUEST3000B Servers - BIOS tab | Added Notes                 |
|         |                  | 3.2 Profiles for VMware ESXi                                                           | Added the applicable OSes   |
|         |                  | 3.3 Profiles for Red Hat Enterprise Linux                                              | (ISM 2.3.0.b or later)      |
|         |                  | 3.4 Profiles for SUSE Linux Enterprise Server                                          |                             |
|         |                  | 6.3 Profiles for PSWITCH 2048P/T PSWITCH                                               | Added the applicable switch |
|         |                  | 4032P                                                                                  | (ISM 2.3.0.b or later)      |

# Contents

| Prefac | e                                                                                   | 2  |
|--------|-------------------------------------------------------------------------------------|----|
| Modifi | ication History                                                                     |    |
| Conter | nts                                                                                 | 9  |
| 1. BI  | IOS/iRMC Setting Items of Profiles for PRIMERGY/ PRIMEQUEST3000B Servers            | 10 |
| 2. M   | MB Setting Items of Profiles for PRIMEQUEST 2000/PRIMEQUEST 3000E Series Partitions | 25 |
| 3. BI  | IOS Setting Items of Profiles for Servers                                           | 26 |
| 3.1.   | Profiles for Windows Server                                                         | 26 |
| 3.2.   | Profiles for VMware ESXi                                                            | 32 |
| 3.3.   | Profiles for Red Hat Enterprise Linux                                               | 35 |
| 3.4.   | Profiles for SUSE Linux Enterprise Server                                           | 41 |
| 4. Vi  | rtual IO Setting Items of Profiles for PRIMERGY Servers/PRIMEQUEST 3000E Partition  | 45 |
| 4.1.   | Card Setting                                                                        | 45 |
| 4.2.   | Port Setting                                                                        | 46 |
| 4.3.   | Boot Setting                                                                        | 47 |
| 4.4.   | CNA Setting                                                                         | 49 |
| 4.5.   | Virtual Address Setting                                                             | 49 |
| 5. Se  | etting Items of Profiles for Storages                                               | 51 |
| 5.1.   |                                                                                     |    |
| 5.2.   | Profiles for ETERNUS NR                                                             | 54 |
| 6. Se  | etting Items of Profiles for Switches                                               | 55 |
| 6.1.   | Profiles for SR-X                                                                   | 55 |
| 6.2.   |                                                                                     |    |
| 6.3.   | Profiles for PSWITCH 2048P/T PSWITCH 4032P(ISM 2.3.0.b or later)                    | 61 |
| 6.4.   | Profiles for CFX                                                                    | 64 |

## 1. BIOS/iRMC Setting Items of Profiles for PRIMERGY/ PRIMEQUEST3000B Servers

This section describes the items that you can set up with BIOS/iRMC tab, in profiles.

#### Note

You find some items that you are unable to set up or some items with different setting contents, depending on your server types. Therefore, set up your servers within the scope of support.

You can select Enable or Disable individually for the setting items in profiles. When you disable a setting item, the disabled item is not changed even after assigning the profile.

There are some cases where profiles and setting items on the actual device type may differ. For details of each item, refer to the manual of the target servers and apply settings to the items corresponding to the profile.

#### BIOS tab

| Item Name                                                                    | Description                                                                                                    | Parameter                                                                                                    |
|------------------------------------------------------------------------------|----------------------------------------------------------------------------------------------------|----------------------------------------------------------------------------------------------------|
| PCI SubSystem Settings                                                       |                                                                                                    |                                                                                                    |
| ASPM Support (PCI-E ASPM Support (Global)) (Disabled/L1 only/Auto/Force LOs) | This specifies whether to use Active State Power Management (ASPM) for the power management of PCI Express. Even if this setting enables ASPM entirely, it only becomes enabled for certain links when the applicable PCI Express expansion card and the onboard controller also support ASPM. | Disabled=Disable ASPML1 only=Sets the power saving mode of the PCI Express link to L1 (Unidirectional) Auto=Sets to maximize power saving Force LOs/Limit to LOs=Set the power saving mode of PCI Express link to LOs (Unidirectional) |
| DMI Control<br>((GEN 1/GEN 2)                                                | Select the bus connection speed of the between the CPU and the chip set. The slower it is the lower the power consumption, but the system performance is also reduced.                                                                                                    | GEN 1=Sets the bus connection between the CPU and the chip set, and execute with 2.5 GT/s GEN 2=Sets the bus connection between the CPU and the chip set, and execute with 5.0 GT/s                                                    |
| CPU Configuration                                                            |                                                                                                    |                                                                                                    |
| Execute Disable Bit<br>(Enabled/Disabled)                                    | This specifies Execute Disable Bit behavior of a CPU. Depending on the manual, this function is described as XD (eXecute Disable) bit or NX (No eXecute) bit.                                                                                                    | Enabled=Function made available Disabled=Function disabled                                                                                                    |
| Hyper-Threading<br>(Enabled/Disabled)                                        | This specifies Hyper Threading Technology behavior of a CPU.  If the installed CPU does not support this function, this setting                                                                                                    | Enabled=Function made available Disabled=Function disabled                                                                                                    |

| Item Name                                           | Description                                                                                                    | Parameter                                                                                                    |
|-----------------------------------------------------|----------------------------------------------------------------------------------------------------|----------------------------------------------------------------------------------------------------|
|                                                     | is ignored.                                                                                                    |                                                                                                    |
| Active Processor Cores<br>((AII/1-64)               | For processors that includes multiple processor cores, specify the number of active processor cores. Processor cores that are not enabled and are not used are hidden from the OS.                                                                                                    | All=Enable all processor cores that can be used 1-64=Enables only the selected processor cores, the other processor cores are disabled |
| Hardware Prefetcher<br>((Enabled/Disabled)          | This specifies whether to automatically preload the necessary and available memory contents to the cache when a memory bus becomes inactive. By reading the contents from cache instead of the memory, latency is reduced especially for applications using linear access to data.                                                                              | Enabled=Enable the use of<br>the function<br>Disabled=Disable the use of<br>the function                                               |
| Adjacent Cache Line<br>Prefetch (Enabled/Disabled)) | This specifies whether to load the added adjacent 64 byte cache line when the processor sends cache requests.  This parameter can be used when the processor is equipped with a mechanism to load the added adjacent 64 byte cache line when the processor sends cache requests. This increases the cache hit ratio for application with high spatial locality. | Enabled=The requested cache<br>line and the adjacent cache<br>line are loaded<br>Disabled=The requested cache<br>line is loaded        |
| DCU Streamer Prefetcher<br>(Enabled/Disabled)       | This specifies whether to automatically preload the necessary and available memory contents to the L1 data cache when a memory bus becomes inactive.  By reading the contents from cache instead of the memory, latency is reduced especially for applications using linear access to data.                                                                     | Enabled=Enable the function Disabled=Disable the function                                                                              |
| DCU Ip Prefetcher<br>(Enabled/Disabled)             | This specifies the DCU IP Prefetch operation of the CPU.                                                                                                    | Enabled=Enable the DCU IP Prefetch of the CPU Disabled=Disable the DCU IP Prefetch of the CPU                                          |
| Intel Virtualization Technology (Enabled/Disabled)  | This specifies virtualization support function behavior of a                                                                                                    | Enabled=Function enabled Disabled=Function disabled                                                                                    |

| Item Name                                                 | Description                                                                                                    | Parameter                                                                                                    |
|-----------------------------------------------------------|----------------------------------------------------------------------------------------------------|----------------------------------------------------------------------------------------------------|
|                                                           | CPU.                                                                                                    |                                                                                                    |
| Intel(R) Vt-d<br>(Enabled/Disabled)                       | This specifies Virtualization Technology for Directed I/O function behavior of a CPU.                                                                                                    | Enabled=Function enabled Disabled=Function disabled                                                                                                    |
| Power Technology<br>(Energy<br>Efficient/Custom/Disabled) | This sets up the power source management behavior of a CPU.                                                                                                    | Energy Efficient=Behavior optimized for power-saving Custom=Detailed behavior setup by using additional setting items.  Disabled=Power source management function disabled                                                                                               |
| HWPM Support<br>(Disabled/Native Mode/OOB<br>Mode)        | This item can only be set when Power Technology is Custom. Specifies the settings of the performance and power saving managed by HWPM (Hardware Power Management).                                                                                    | Disabled=Do not use the HWPM function Native Mode=HWPN cooperatively operates with the operating system via the software interface.  OOB Mode=The CPU automatically controls the frequency based on the settings in the energy efficiency policy of the operating system |
| Enhanced Speed Step<br>(Enabled/Disabled)                 | This is the item you can set up only when Power Technology is Custom. This specifies EIST (Enhanced Intel SpeedStep Technology) behavior of a CPU.                                                                                                    | Enabled=Function enabled Disabled=Function disabled                                                                                                    |
| Turbo Mode<br>(Enabled/Disabled)                          | This is the item you can set up only when Enhanced SpeedStep is Enabled. This specifies Turbo Boost Technology behavior of a CPU. If the installed CPU does not support this function, this function is set to (Disabled) regardless of this setting. | Enabled=Function enabled<br>Disabled=Function disabled                                                                                                    |
| Override OS Energy<br>Performance<br>(Enabled/Disabled)   | This item can be set up only when Power Technology is Custom. This item specifies whether to prevent the OS from overwriting the settings of the energy efficiency policy of the setup.                                                               | Enabled=Enable the function Disabled=Disable the function                                                                                                    |
| Energy Performance<br>(Performance/Balanced               | This item can be set up only when Power Technology is Custom.                                                                                                    | Performance=Strongly optimizes to increase                                                                                                    |

| Item Name                                                             | Description                                                                                                    | Parameter                                                                                                    |
|-----------------------------------------------------------------------|----------------------------------------------------------------------------------------------------|----------------------------------------------------------------------------------------------------|
| Performance/Balanced<br>Energy/Energy Efficient)                      | This item specifies the energy efficiency policy of the processor in non-legacy operating systems. Depending on the operations, it may be decided to not use this mode.                      | performance, even if i sacrifices energy efficiency, Balanced Performance=Set to get performance while saving energy at the same time Balanced Energy=Set to save energy while getting good performance Energy Efficient=Strongly optimize energy efficiency even if this sacrifices performance |
| Utilization Profile<br>(Even/Unbalanced)                              | This item can be set up only when Power Technology is Custom. Specify the share of energy performance to be optimized for use by a different system.                                         | Even=Optimizes to create a system with balanced energy performance Unbalanced=Optimizes fo unbalanced system use prioritizing performance                                                                                                    |
| Autonomous C-state Support<br>(Enabled/Disabled)                      | This item can be set up only when Power Technology is Custom.  Specifies whether to enable the Autonomous C-state Support of the processor.                                                  | Enabled=Function enabled Disabled=Function disabled                                                                                                    |
| CPU C1E Support<br>(Enabled/Disabled)                                 | This item can be set up only when Power Technology is Custom.  Specify whether to stop the processor when it is possible to save power.                                                      | Enabled=Function enabled Disabled=Function disabled                                                                                                    |
| CPU C3 Report<br>(Enabled/Disabled)                                   | This item can be set up only when Power Technology is Custom. Specify whether to transfer the C3 state of the processor to OSMP (OS Power Management) as ACPI C-2 state.                     | Enabled=CPU C3 is transferred to OSPM as ACPI C-2 state Disabled=CPU C3 is not transferred to OSPM as ACPI C2 state                                                                                                    |
| CPU C6 Report<br>(Enabled/Disabled)                                   | This item can be set up only when Power Technology is Custom. Specify whether to transfer the C6 state of the processor to OSMP as ACPI C-3 state, and to enable Deep Power Down Technology. | Enabled=CPU C6 is transferred to OSPM as ACPI C-3 state Disabled=CPU C6 is not transferred to OSPM as ACPI C 3 state                                                                                                    |
| Package C State limit<br>(CO/C2/C6/C6(Retention)/C7/No<br>Limit/Auto) | This item can be set up only when Power Technology is Custom.  Specify the upper limit of the C State of the processor.                                                                      | CO=: The upper limit of C Statis set to CO C2=: The upper limit of C Statis set to C2 C6=: The upper limit of C Statis set to C6 C6(Retention)=:C6 Retentio                                                                                                    |

| Item Name                                                                          | Description                                                                                                    | Parameter                                                                                                    |
|------------------------------------------------------------------------------------|----------------------------------------------------------------------------------------------------|----------------------------------------------------------------------------------------------------|
|                                                                                    |                                                                                                    | is set to C status limitation C7=: The upper limit of C State is set to C7 No Limit=: The upper limit for C State is not set Auto=: The system decides automatically                                                                                                    |
| QPI Link Frequency Select (Auto/6.4 GT/s, 7.2 GT/s, 8.0 GT/s, 9.6 GT/S, 10.4 GT/s) | This specifies the frequency to a shared frequency supported by the CPU.                                                                                                    | Auto=The fastest is set from BIOS, based on the CPU existing in the system and the chip set. The speed settings that can be selected depends on the CPU. Select from the following. 6.4 GT/s, 7.2 GT/s, 8.0 GT/s, 9.6 GT/S, 10.4 GT/s                                                                                             |
| Uncore Frequency Override<br>(Disabled/Maximum/Nominal)                            | This item specifies the uncore frequency of the processor. This improves the I/O performance.                                                                                                | Disabled=To save power, the processor automatically controls the frequency within the range set in advance Maximum=The maximum value of the frequency is always set in advance Nominal=To save power, the processor automatically controls the frequency within the range set in advance. The rate frequency will not be exceeded |
| LLC Dead Line Alloc<br>(Enabled/Disabled)                                          | This item specifies the dead line processing of LLC (Last Level Cache). This affects the system performance.                                                                                 | Enabled=It easily meets the                                                                                                    |
| Stale AtoS<br>(Enabled/Disabled)                                                   | This item specifies the directory optimization of data that has become obsolescent in Caching Agent.  This affects the system performance.                                                   | Enabled=Optimization<br>enabled<br>Disabled=Optimization<br>disabled                                                                                                    |
| COD Enable<br>(Enabled/Disabled/Auto)                                              | This item specifies whether the BIOS should configure the added NUMA nodes for each socket and optimizes the performance of operation loads with high NUMA directivity. For this item, a CPU | Enabled=Function enabled Disabled=Function disabled Auto=COD is enabled if this is allowed in the system configuration                                                                                                    |

| Item Name                                                                      | Description                                                                                                    | Parameter                                                                                                    |
|--------------------------------------------------------------------------------|----------------------------------------------------------------------------------------------------|----------------------------------------------------------------------------------------------------|
|                                                                                | that has two home agents is required. For systems where COD (Cluster-on-Die) is enabled, it is required to disable isochronous applications, and early snooping is not supported.                                                                                                    |                                                                                                    |
| Early Snoop<br>(Enabled/Disabled/Auto)                                         | This setting specifies whether to enable early snooping. It is not supported if COD is enabled.                                                                                                    | Enabled=Function enabled Disabled=Function disabled Auto=If this is not allowed in the system configuration and COD is disabled, early snoop mode is enabled                                                                   |
| Home Snoop Dir OSB<br>(Enabled/Disabled/Auto)                                  | This setting specifies whether to use Home Snoop Directory with plain OSB(Opportunistic Snoop Broadcast) caching to optimize snooping processes.                                                                                                    | Enabled=Function enabled Disabled=Function disabled Auto=It is selected automatically based on the CPU configuration                                                                                                    |
| Memory Configuration                                                           |                                                                                                    | T                                                                                                    |
| DDR Performance (Low-Voltage optimized/Energy optimized/Performance optimized) | Memory modules operate with different speeds (Frequencies). The faster the speed, the higher the performance. The slower the speed the more the power saved. The available memory speeds differ depending on the installed memory module configurations.                                                                                                    | Low-Voltage optimized=The fastest setting available with low voltage Energy optimized=The slowest setting available with powersaving Performance optimized=The fastest setting available for achieving the highest performance |
| NUMA<br>(Enabled/Disabled)                                                     | This specifies whether to use NUMA (Non-Uniform Memory Access) function. This is rendered meaningless when a multiprocessor configuration is not employed. For BX920, BX924, RX200, RX300, and RX2520, this settings is supported only the devices on which the BIOS 1.3.0 of BX920 S4, BX924 S4, RX200 S8, RX300 S8, RX2520 M1, and the iRMC firmware 7.19F or later. In other devices, this setting must be disabled. | Enabled=NUMA function                                                                                                    |
| Patrol Scrub<br>(Enabled/Disabled)                                             | This setting specifies whether to regularly screen all memories in the background.                                                                                                    | Enabled=Background memory<br>screening enabled.<br>Disabled=Background<br>memory screening disabled                                                                                                    |

| Item Name                                      | Description                                                                                                    | Parameter                                                                                                    |
|------------------------------------------------|----------------------------------------------------------------------------------------------------|----------------------------------------------------------------------------------------------------|
| IMC Interleaving<br>(Auto/1-Way/2-Way)         | This setting specifies the interleaving of Integrated Memory Controllers (IMC). This option can be used to create system performance depending on the memory configuration.                                             | Auto=Interleaving is automatically selected in the BIOS depending on the memory configurations that can be used  1-Way=1-Way interleaving is selected  2-Way=2-Way interleaving is selected                                                                                                    |
| Sub NUMA Clustering<br>(Enabled/Disabled/Auto) | Sub NUMA Clustering (SNC) is a function that segments LLC (Last Level Cache) into separate clusters based on the address range. It improves the average latency from the LLC to the local memory.                       | Enabled=Full Sub NUMA Clustering, in other words, 2 clusters of 1-Way interleaving is supported. Disabled=Sub NUMA Clustering disabled Auto=By selecting IMC interleaving, 1 cluster or 2 clusters are supported. Also if IMC interleaving is in "Auto", 1 cluster of 2-Way interleaving is supported |
| Onboard Device Configuration                   |                                                                                                    |                                                                                                    |
| Onboard SAS/SATA(SCU) (Enabled/Disabled)       | This specifies Onboard SAS/SATA storage controller unit (SCU) behavior.                                                                                                    | Enabled=SCU enabled<br>Disabled=SCU disabled                                                                                                    |
| SAS/SATA OpROM<br>(Enabled/Disabled)           | This item can be set up only when Onboard SAS/SATA (SCU) is Enabled. It specifies the Option ROM behavior of SAS/SATA controller.                                                                                       | Enabled=Option ROM enabled Disabled=Option ROM disabled                                                                                                    |
| SAS/SATA Driver<br>(LSI MegaRAID/Intel RSTe)   | This item can be set up only when SAS/SATA OpROM is Enabled. It specifies the Option ROM type of SAS/SATA controller.                                                                                                   | LSI MegaRAID=Option ROM for<br>Embedded MegaRAID used<br>Intel RSTe=Option ROM for<br>Intel RSTe used                                                                                                    |
| Option ROM Configuration                       |                                                                                                    |                                                                                                    |
| Launch Slot X OpROM<br>(Enabled/Disabled)      | This specifies the execution of extended ROM of the option card mounted on each PCI slot. You can specify this for multiple slots in profile. Do not specify this for the slot that does not exist on an actual device. | Enabled=Extended ROM executed Disabled=Extended ROM not executed                                                                                                    |
| CSM Configuration                              | This appailies whather to see a                                                                                                    | Fooblad_CCM avasue-1                                                                                                    |
| Launch CSM<br>(Enabled/Disabled)               | This specifies whether to execute CSM (Compatibility Support Module). Your legacy operating system can                                                                                                    | Enabled=CSM executed Disabled=CSM not executed [Note 1]                                                                                                    |

| Item Name                                                              | Description                                                                                                    | Parameter                                                                                                    |
|------------------------------------------------------------------------|----------------------------------------------------------------------------------------------------|----------------------------------------------------------------------------------------------------|
|                                                                        | be booted only when CSM is loaded.                                                                                                    |                                                                                                    |
| Boot Option Filter (UEFI and Legacy/UEFI only/Legacy only)             | This specifies which drive can be booted first.                                                                                                    | UEFI and Legacy=Bootable from UEFI OS drive and Legacy OS drive UEFI only=Bootable only from UEFI OS drive[Note 2] Legacy only=Bootable only from Legacy OS drive[Note 2] |
| Launch Pxe OpRomPolicy (UEFI only/Legacy only/Do not launch)           | This specifies the PXE Option ROM to be booted.  For PXE boot, there are available normal (Legacy) PXE boot and UEFI PXE boot.                                                                                                    | UEFI only=UEFI Option ROM only booted[Note 2] [Note 3] Legacy only=Legacy Option ROM only booted[Note 2] Do not launch=Option ROM not booted[Note 4]                      |
| Launch Storage OpRomPolicy<br>(UEFI only/Legacy only/Do not<br>launch) | This specifies the Storage Option ROM to be booted.                                                                                                    | UEFI only=UEFI Storage Option<br>ROM only booted<br>Legacy only=Legacy Storage<br>Option ROM only booted<br>Do not launch=Storage Option<br>ROM not booted                |
| Other PCI Device Rom Priority (UEFI only/Legacy only)                  | This specifies the Option Rom booted with the devices other than a network, mass storage device and video.                                                                                                    | UEFI only=UEFI Option ROM only booted Legacy only=Legacy Option ROM only booted                                                                                           |
| USB Configuration                                                      |                                                                                                    |                                                                                                    |
| Onboard USB Controllers (Enabled/Disabled)  Network Stack              | The USB controller of the system board can be enabled and disabled.  If the onboard USB controller is disabled, none of the connected USB devices can be used. Locally connected keyboard, mouse, large volume storage, including keyboards, mice, and large volume storage using iRMC, as well as internally connected USB cannot be used. | Disabled=Disable Onboard USB Controllers Enabled=Enable Onboard USB Controllers                                                                                           |
| Network Stack Network Stack                                            | This sets up whether UEFI Network                                                                                                    | Disabled=Use of UEFI network                                                                                                    |
| (Enabled/Disabled)                                                     | Stack can be used for network access on UEFI.                                                                                                    | stack not permitted<br>[Note 1] [Note 3]<br>Enabled=Use of UEFI network<br>stack permitted                                                                                |
| IPv4 PXE Support<br>(Enabled/Disabled)                                 | This specifies whether PXE UEFI Boot with IPv4 can be used with UEFI mode.                                                                                                    | Disabled=Use of PXE UEFI Boot with IPv4 not permitted Enabled=Use of PXE UEFI Boot                                                                                        |

| Item Name                                   | Description                                                                                                    | Parameter                                                                                                    |
|---------------------------------------------|----------------------------------------------------------------------------------------------------|----------------------------------------------------------------------------------------------------|
|                                             |                                                                                                    | with IPv4 permitted                                                                                                    |
| IPv6 PXE Support                            | This specifies whether PXE UEFI                                                                                                    | Disabled=Use of PXE UEFI                                                                                                    |
| (Enabled/Disabled)                          | Boot with IPv6 can be used with UEFI mode.                                                                                                    | Boot with IPv6 not permitted<br>Enabled=Use of PXE UEFI Boot<br>with IPv6 permitted                                                                          |
| Secure Boot Configuration                   |                                                                                                    |                                                                                                    |
| Secure Boot Control                         | This specifies whether to allow                                                                                                    | Disabled=Execute all boot                                                                                                    |
| (Enabled/Disabled)                          | boot loaders that have not been signed/UEFI OpROM boot.                                                                                                    | loaders/OpROM (Legecy/UEFI)<br>Enabled=Only execute signed<br>boot loaders/UEFI OpROM                                                                        |
| Server Mgmt                                 |                                                                                                    |                                                                                                    |
| Sync RTC with MMB (Only PRIMERGY BX series) | This specifies whether to synchronize Real Time Clock with the management blade.                                                                                                    | Disabled= Does not<br>synchronize<br>Enabled= Synchronizes                                                                                                   |
| Adjust Date Time                            | This modifies the time of the server based on the time of management server when the profile is applied. This item can be set up only when Sync RTC with MMB is Disabled.  Note                                           | Local Time= Time according to the time zone of the management server is specified  UTC= Time converted to UTC from the time zone of the management server is |
|                                             | This is not a setting item of the BIOS setup utility of the server. This does not change the BIOS setting, but change the time (RTC) of the target server only one time, and this can be used for all PRIMERGY BX series. | specified                                                                                                    |

[Note 1] When both Launch CSM and Network Stack are "Disabled", OS installation fails.

[Note 2] When Boot Option Filter is "UEFI only" or "Legacy only" and Boot Option Filter does not match Launch Pxe OpRomPolicy, OS installation fails.

[Note 3] When Launch Pxe OpRomPolicy is "UEFI only" and NetworkStack is "Disabled", OS installation fails.

[Note 4] When Pxe OpRomPolicy is "Do not launch", OS installation fails.

## iRMC tab

| Item Name                 | Description                        | Parameter                    |
|---------------------------|------------------------------------|------------------------------|
| iRMC GUI                  |                                    |                              |
| Default Language          | This performs initial settings for | English=English by default   |
| (English/German/Japanese) | languages.                         | German=German by default     |
|                           | This is enabled from the next time | Japanese=Japanese by default |
|                           | iRMC Web interface is invoked.     |                              |

| Item Name                                                                                            | Description                                                                                                    | Parameter                                                                                                    |
|----------------------------------------------------------------------------------------------------|----------------------------------------------------------------------------------------------------|----------------------------------------------------------------------------------------------------|
| Power Management                                                                                     |                                                                                                    |                                                                                                    |
| POST Error Halt<br>(Continue/Halt on errors)                                                         | This sets up the operation in response to the occurrence of an error upon server boot.                                                                                      | Continue=Boot continued even after the occurrence of an error Halt on error=Boot interrupted until the key entry when an error occurs                                                                                                    |
| Power Restore Policy (Restore to powered state prior to power loss/Always power off/Always power on) | This sets up the power source operation upon power restore operation after interruption of AC power source input.                                                           | Restore to powered state prior to power loss=State upon power source interruption maintained (Powered on if a server is powered on upon interruption/ Not powered on if the server is powered off.)  Always power off=Always powered off  Always power on=Always powered on |
| Power Control Mode (OS Controlled/Minimum Power)                                                     | This sets up the power-saving and noise canceling operations for a server.  Note  When you disable Enhanced SpeedStep on BIOS settings, this setting also becomes disabled. | OS Controlled=Control with OS followed Minimum Power=Operation where priority is placed on reduction in power consumption (Schedule)=Setup with Profile Management unavailable (Power Capping)=Setup with Profile Management unavailable                                    |
| Fan Test<br>Fan Check Time                                                                           | This becomes enabled when                                                                                                    | Enter the start time of fan test.                                                                                                    |
| Disable Fan Test                                                                                     | executing fan tests.  This sets up whether to conduct periodical fan diagnoses.                                                                                             | (Checked)=Fan tests not conducted (Unchecked)=Tests conducted every day at the specified time                                                                                                    |
| Software Watchdog                                                                                    |                                                                                                    |                                                                                                    |
| Software Watchdog                                                                                    | This specifies whether to use software watchdog to perform periodic communication confirmations while an OS is running.  Note                                               | Enable=Communication<br>monitored<br>Disable=Communication not<br>monitored                                                                                                    |
| Behavior                                                                                             | This setting becomes enabled after rebooting the server.  This specifies the behavior for the                                                                               | Select the item from the pull-                                                                                                    |
| טכוומעוטו                                                                                            | This specifies the behavior for the                                                                                                    | sciect the item nom the pull-                                                                                                    |

| Item Name                         | Description                                                                                                    | Parameter                                                                                                    |
|-----------------------------------|----------------------------------------------------------------------------------------------------|----------------------------------------------------------------------------------------------------|
|                                   | case when communication is disabled.  Note                                                                          | down menu. Continue=Nothing executed Reset=Server rebooted Power Cycle=Powered ON after                                                                                                    |
|                                   | This setting becomes enabled after rebooting the server.                                                            | powering OFF the server once                                                                                                    |
| After Timeout Delay               | This specifies the period for judging communication to be disabled.  Note                                           | Specify the value from 1 to 100 minutes.                                                                                                    |
|                                   | This setting becomes enabled after rebooting the server.                                                            |                                                                                                    |
| Boot Watchdog                     |                                                                                                    |                                                                                                    |
| Boot Watchdog                     | This specifies whether to monitor the period between POST completion and OS start, with use of Boot Watchdog.  Note | Enable=Period monitored Disable=Period not monitored                                                                                                    |
|                                   | This setting becomes enabled after rebooting the server.                                                            |                                                                                                    |
| Behavior                          | This specifies behavior for the case when an OS does not start within the specified time.  Note                     | Select the item from the pull-<br>down menu.<br>Continue=Nothing executed<br>Reset=Server rebooted<br>Power Cycle=Powered ON after                                                                                                    |
|                                   | This setting becomes enabled after rebooting the server.                                                            | powering OFF the server once                                                                                                    |
| After Timeout Delay               | This specifies the period for judging that an OS has failed to start.  Note                                         | Specify the value from 1 to 100 minutes.                                                                                                    |
|                                   | This setting becomes enabled after rebooting the server.                                                            |                                                                                                    |
| Time                              |                                                                                                    |                                                                                                    |
| Time Mode (System RTC/NTP Server) | This specifies whether to obtain the time setting of iRMC from a managed server or to obtain it from an NTP server. | System RTC=Time of iRMC obtained from the system clock of a managed server NTP Server=Time of iRMC synchronized with that of an NTP server which operates based on specific time as its reference time source by using Network Time Protocol (NTP) |
| RTC Time Mode<br>(Local Time/UTC) | You can select whether to display iRMC time in UTC (Coordinated Universal Time) format or in local                  | Local Time=iRMC time displayed in local time format UTC=iRMC time displayed in                                                                                                    |

| Item Name                           | Description                                                                                                    | Parameter                                                                           |
|-------------------------------------|----------------------------------------------------------------------------------------------------|-------------------------------------------------------------------------------------|
|                                     | time format.                                                                                                    | UTC (Coordinated Universal                                                          |
|                                     |                                                                                                    | Time) format                                                                        |
| NTP Server 0                        | This specifies the IP address or the DNS name of the primary NTP server.                                                                                                    | Enter the IP address or DNS strings.                                                |
| NTP Server 1                        | This specifies the IP address or the DNS name of the secondary NTP server.                                                                                                    | Enter the IP address or DNS strings.                                                |
| Time Zone                           | You can set up the time zone corresponding to the location where the server is placed.                                                                                                    | Select the item from the pull-down menu.                                            |
| Ports and Network Services Settings |                                                                                                    |                                                                                     |
| Telnet Enabled                      | This specifies whether to enable Telnet connection.                                                                                                    | (Checked)=Telnet connection<br>enabled<br>(Unchecked)=Telnet<br>connection disabled |
| Telnet Port (Default: 3172)         | This specifies Telnet port number of iRMC.                                                                                                    | Enter the port number.<br>3172 by default                                           |
| SSH Enabled                         | This specifies whether to enable ssh connection.                                                                                                    | (Checked)=ssh connection enabled (Unchecked)=ssh connection disabled                |
| SSH Port (Default: 22)              | This specifies Telnet port number of ssh.                                                                                                    | Enter the port number.<br>22 by default                                             |
| SNMP Generic Configuration          |                                                                                                    |                                                                                     |
| SNMP Enabled                        | This specifies whether to enable SNMP.  Note                                                                                                    | Enabled=SNMP enabled<br>Disabled=SNMP disabled                                      |
|                                     | You cannot set up the setting items that are not shown on the Web UI screen of iRMC. Depending on the firmware versions, you cannot set up some setting items even though the setting items are shown on the Web UI screen of iRMC. Disable the setting items if you fail to assign a profile. |                                                                                     |
| SNMP Port (Default: 161)            | This specifies a port where an SNMP service is in an idle state.  Note  You cannot set up the setting items that are not shown on the Web UI screen of iRMC. Depending on the firmware versions, you cannot set up some setting items even though                                              | Enter the port number.<br>UDP 161 by default                                        |

|   | Item Name                               | Description                                                                                                    | Parameter                                |
|---|-----------------------------------------|----------------------------------------------------------------------------------------------------|------------------------------------------|
|   | SNMP Service Protocol                   | the setting items are shown on the Web UI screen of iRMC. Disable the setting items if you fail to assign a profile.  This specifies the protocol of SNMP                                                                                                    | All (SNMPv1/v2c/v3)=All                  |
|   | (All (SNMPv1/v2c/v3)/ SNMPv3 only)      | services.<br><b>Note</b>                                                                                                    | protocols (SNMPv1/v2c/v3) supported      |
|   |                                         | You cannot set up the setting items that are not shown on the Web UI screen of iRMC. Depending on the firmware versions, you cannot set up some setting items even though the setting items are shown on the Web UI screen of iRMC. Disable the setting items if you fail to assign a profile.                                                        | Only SNMPv3=Only SNMPv3 supported        |
|   | SNMP v1/v2c Community                   | This specifies the community strings in the cases of SNMP v1/v2c.  Note                                                                                                    |                                          |
|   |                                         | You cannot set up the setting items that are not shown on the Web UI screen of iRMC. Depending on the firmware versions, you cannot set up some setting items even though the setting items are shown on the Web UI screen of iRMC. Disable the setting items if you fail to assign a profile.                                                        |                                          |
| S | NMPv3 User Configuration SNMPv3 Enabled | This specifies whether to enable                                                                                                    | Enabled=SNMPv3 support                   |
|   | (Enabled/Disabled)                      | <ul> <li>Note</li> <li>To create/change SNMPv3 users, it is required to enable SNMP with the [Network Settings] -&gt; [SNMP].</li> <li>To use SNMPv3, it is required to set a password with at least 8 characters.</li> <li>You cannot set up the setting items that are not shown on the Web UI screen of iRMC. Depending on the firmware</li> </ul> | enabled Disabled=SNMPv3 support disabled |

| Item Name                        | Description                                                                                                    | Parameter                                                       |
|----------------------------------|----------------------------------------------------------------------------------------------------|-----------------------------------------------------------------|
|                                  | though the setting items are shown on the Web UI screen of iRMC. Disable the setting items if you fail to assign a profile.                                                                                                    |                                                                 |
| SNMPv3 Access Privacy            | This specifies user's access privilege.  Note  To create/change SNMPv3                                                                                                    | Always read-only.                                               |
|                                  | users, it is required to enable SNMP with the [Network Settings] -> [SNMP].  To use SNMPv3, it is required to set a password with at least 8 characters.  You cannot set up the setting items that are not shown on the Web UI screen of iRMC. Depending on the firmware versions, you cannot set up some setting items even though the setting items are shown on the Web UI screen of iRMC. Disable the setting items |                                                                 |
| Authentication<br>(SHA/MD5/None) | if you fail to assign a profile.  This selects the authentication protocol that SNMPv3 uses for authentication.  Note                                                                                                    | SHA=SHA used<br>MD5=MD5 used<br>None=Authentication<br>disabled |
|                                  | <ul> <li>To create/change SNMPv3 users, it is required to enable SNMP with the [Network Settings] -&gt; [SNMP].</li> <li>To use SNMPv3, it is required to set a password with at least 8 characters.</li> <li>You cannot set up the setting items that are not shown on the Web UI screen of iRMC. Depending on the firmware versions, you cannot set up</li> </ul>                                                     |                                                                 |
| Privacy<br>(AES/DES/None)        | some setting items even though the setting items are shown on the Web UI screen of iRMC. Disable the setting items if you fail to assign a profile.  This specifies a privacy protocol that SNMPv3 uses for encrypting SNMPv3 traffic.                                                                                                    | DES=DES used<br>AES=AES used<br>None=Privacy disabled           |

|   | Item Name                      | Description                                                                                                    | Parameter                                                      |
|---|--------------------------------|----------------------------------------------------------------------------------------------------|----------------------------------------------------------------|
|   |                                | Note                                                                                                    |                                                                |
|   |                                | <ul> <li>To create/change SNMPv3 users, it is required to enable SNMP with the [Network Settings] -&gt; [SNMP].</li> <li>To use SNMPv3, it is required to set a password with at least 8 characters.</li> <li>You cannot set up the setting items that are not shown on the Web UI screen of iRMC. Depending on the firmware versions, you cannot set up some setting items even though the setting items are shown on the Web UI screen of iRMC. Disable the setting items if you fail to assign a profile.</li> </ul> |                                                                |
| S | NMP Trap Destination           | TI: (f) C11112                                                                                                    |                                                                |
|   | SNMP Trap Community Name       | This specifies an SNMP trap community.                                                                                                    | Enter the SNMP trap community strings                          |
|   | SNMPv3 Selected User           | This specifies an SNMPv3 user already defined as an SNMPv3 trap destination.  Note                                                                                                    | Enter the SNMP user strings                                    |
|   |                                | You cannot set up the setting items that are not shown on the Web UI screen of iRMC. Depending on the firmware versions, you cannot set up some setting items even though the setting items are shown on the Web UI screen of iRMC. Disable the setting items if you fail to assign a profile.                                                                                                    |                                                                |
|   | Destination SNMP Server 1 to 7 | This specifies the DNS name or the IP address of a server which belongs to the community set up as "Trap destination."                                                                                                    | Enter the IP address or the DNS strings of an SNMP server.     |
|   | Protocol                       | This specifies the Version of SNMP protocol used for receiving traps.  Note                                                                                                    | Select the item from the pull-down menu. SNMPv1,SNMPv2c,SNMPv3 |
|   |                                | You cannot set up the setting items that are not shown on the Web UI screen of iRMC. Depending on the firmware versions, you cannot set                                                                                                    |                                                                |

| Item Name | Description                           | Parameter |
|-----------|---------------------------------------|-----------|
|           | up some setting items even though     |           |
|           | the setting items are shown on the    |           |
|           | Web UI screen of iRMC. Disable the    |           |
|           | setting items if you fail to assign a |           |
|           | profile.                              |           |

2. MMB Setting Items of Profiles for PRIMEQUEST 2000/PRIMEQUEST 3000E Series Partitions This section describes the items that you can set up in the MMB tab in profiles.

## **MMB Tab**

| Item Name                            | Description                                                                                               | Parameter                                                                                                    |
|--------------------------------------|----------------------------------------------------------------------------------------------------|----------------------------------------------------------------------------------------------------|
| ASR (Automatic Server Restart)       |                                                                                                    |                                                                                                    |
| Targeted                             | Specify whether to set ASR (Automatic Server Restart)                                                     | (Checked)=Execute settings<br>(Unchecked)=Do not execute<br>settings                                                                                                    |
| Number of Restart Tries              | Set the number of retries to restart the OS if the OS shuts down because of watchdog or a hardware error. | Select whether to use restart and the number of restarts (1 - 10).                                                                                                    |
| Action after exceeding Restart Tries | Set the action to take after the number of retries set above.                                             | Power OFF=Stop reboot and turn the power of the partitions OFF (Stop rebooting and Power Off) Stop=Stop reboot and stop partitions (Stop rebooting) NMI Interruption=Stop reboot and assert NMI interruption for the partitions (Diagnostic Interrupt assert) |
| Boot Watchdog                        |                                                                                                    |                                                                                                    |
| Targeted                             | Specify whether to set the boot watchdog.                                                                 | (Checked)=Execute settings<br>(Unchecked)=Do not execute<br>settings                                                                                                    |
| Boot Watchdog                        | This means enable/disable of Boot Watchdog. Specify whether to monitor the time before OS start.          | Enable=Time monitored Disable=Period not monitored                                                                                                    |
| Timeout time (seconds)               | If the time set here is exceeded and the OS does not start it is judged to be an error.                   | Specify a value between 1 - 6000 seconds.                                                                                                    |
| Action when watchdog expires         | Specify the action taken if the OS does not start after the time specified has been exceeded.             | Continue=Continue processing<br>Reset=Restart<br>Power Cycle=The power is first<br>turned OFF, then turned ON                                                                                                    |
| Software Watchdog                    |                                                                                                    |                                                                                                    |

| Item Name              | Description                          | Parameter                      |
|------------------------|--------------------------------------|--------------------------------|
| Targeted               | Specify whether to set the software  | (Checked)=Execute settings     |
|                        | watchdog.                            | (Unchecked)=Do not execute     |
|                        |                                      | settings                       |
| Software Watchdog      | This means enable/disable of         | Enable=Communication           |
|                        | Software Watchdog.                   | checked                        |
|                        | Specify whether to execute regular   | Disable=Communication not      |
|                        | communication checks while the       | checked                        |
|                        | OS is running.                       |                                |
| Timeout time (seconds) | If the time set here is exceeded     | Specify a value between 1 -    |
|                        | and there is no communication it     | 6000 seconds.                  |
|                        | is judged to be an error.            |                                |
| Action when watchdog   | Specify the action taken if there is | Continue=Continue processing   |
| expires                | no communication after the time      | Reset=Restart                  |
|                        | specified has been exceeded.         | Power Cycle=The power is first |
|                        |                                      | turned OFF, then turned ON     |
|                        |                                      | NMI= Make NMI occur            |

## 3. BIOS Setting Items of Profiles for Servers

This section describes the items that you can set up with OS/OS Individual tabs, in profiles. When it comes to the items with "Omittable", you can install the OSes without setup on the profiles. If omitted, no setting is applied, or the default settings of OSes are applied.

## 3.1. Profiles for Windows Server

The applicable OS are described below.

- Windows Server 2008 R2 SP1
- Windows Server 2012
- Windows Server 2012 R2
- Windows Server 2016

## OS tab

| Item Name |                                          | Description                                                                       | Parameter                                                                                                    |
|-----------|------------------------------------------|-----------------------------------------------------------------------------------|----------------------------------------------------------------------------------------------------|
| Ir        | nstallation Image                        |                                                                                   |                                                                                                    |
|           | Type of Installation                     | This specifies to install an OS with core installation or with full installation. | Select from the screen.                                                                                                 |
|           | Type of Installation Media               | This selects the type of media used for installation.                             | Select the item from the pull-down menu. When you select Microsoft Media, then it is required to enter its product key. |
|           | ServerView Suite DVD                     | This specifies the version of                                                     | Install Latest Version=The latest                                                                                       |
|           | (Install Latest Version/Specify Version) | ServerView Suite DVD used for installation.                                       | version of ServerView Suite registered in the repository used.                                                          |

| Item Name                                                                | Description                                                                                                  | Parameter                                                                                                    |
|--------------------------------------------------------------------------|----------------------------------------------------------------------------------------------------|----------------------------------------------------------------------------------------------------|
|                                                                          | ·                                                                                                    | Specify Version=ServerView Suite with the specified version used                                                                                                    |
| Management LAN network port setti                                        | ngs                                                                                                    |                                                                                                    |
| Network port specification                                               | This specifies the port of the network used for Management LAN.                                              | (Checked)= Specify the network port for Management LAN.                                                                                                    |
| Method to specify                                                        | This selects the method of specifying the network port for Management LAN. [Note1][Note2]                    | Select the item from the pull-down menu.                                                                                                    |
| Network Card                                                             | This is set if you specify "Port Number" in Method to specify. Select the type of network card that you use. | Select from the screen. Enter the PCI slot number if you select a PCI card.                                                                                             |
| Port Number                                                              | This is entered if you specify "Port<br>Number" in Method to specify.                                        | Enter the port number that you use.                                                                                                    |
| MAC Address                                                              | This is entered if you specify "MAC address" in Method to specify.                                           | Enter the MAC address of the network that you use.                                                                                                    |
| Boot mode specification                                                  | This specifies boot mode.                                                                                    | (Checked)= Specify the boot type                                                                                                    |
| Boot Type                                                                | This is selected when the boot mode of the server was changed or when specifying it explicitly.              | Select the boot type used from the screen.                                                                                                    |
| RAID & Disk Configuration                                                | . , , , ,                                                                                                    |                                                                                                    |
| Use Array Controller                                                     | This is selected when you use a server-built-in array controller as an OS installation destination.          | (Selected)=Array controller used [Note3]                                                                                                    |
| Use existing RAID Volume<br>(Select it even though RAID is<br>not used.) | This uses the volume already created on an array controller.                                                 | (Selected)=Existing array configuration used                                                                                                    |
| Create new RAID Volume                                                   | This configures a new array and creates a volume in the array to use it.                                     | (Selected)=A new array configured Additionally, select the type of array controller, RAID level and the number of disks installed in the RAID, from the pull-down menu. |
| Do not use Array Controller                                              | This is selected when you use a drive other than the array controller as an OS installation destination.     | (Selected)=Drive other than array controller used Additionally, select the type of the drive that you use from the screen. [Note4]                                      |
| Volume 1                                                                 |                                                                                                    | <u></u>                                                                                                    |
| Volume Label                                                             | This specifies a volume name.<br>[Note5]                                                                     | Enter the volume name strings. [Note6]                                                                                                    |
| File System                                                              | This specifies the type of a file                                                                            | Always NTFS                                                                                                    |

| Item Name                         | Description                                                                                                  | Parameter                                                                                                    |
|-----------------------------------|----------------------------------------------------------------------------------------------------|----------------------------------------------------------------------------------------------------|
|                                   | system.                                                                                                    |                                                                                                    |
| Partition Size (Automatic/Manual) | This specifies a partition size.                                                                             | Automatic=Partition with appropriate size automatically created Manual=Partition with the entered size created |
| Quick Format                      | This specifies whether to use Quick Format in formatting a partition.                                        | Yes=Quick Format performed No=Usual formatting performed (It takes longer time.)                               |
| Usage                             | This specifies the purpose of use of a partition.                                                            | Always Boot or OS.                                                                                             |
| Basic Settings                    |                                                                                                    |                                                                                                    |
| Time Zone                         | This specifies a time zone.                                                                                  | Select the item from the pull-down menu.                                                                       |
| Region and Language               | This specifies a region and language.                                                                        | Select the item from the pull-down menu.                                                                       |
| Keyboard                          | This specifies the language and type of keyboard.                                                            | Select the item from the pull-down menu.                                                                       |
| System Settings                   |                                                                                                    |                                                                                                    |
| Display Resolution [px]           | This specifies the display resolution immediately after OS installation.                                     | Select the item from the pull-down menu. [Note7] Example: 600x480, 800x600, 1024x768 or 1280x1024              |
| Refresh Rate [Hz]                 | This specifies the display refresh rate immediately after OS installation.                                   | Select the item from the pull-down menu. [Note7]                                                               |
| # of Colors [bit]                 | This specifies the number of colors displayed on a screen immediately after OS installation, with bit count. | Select the item from the pull-down menu. [Note7]                                                               |
| Adding Role and Features          | with bit count.                                                                                              | <u> </u>                                                                                                    |
| Install SNMP Service              | This specifies whether to install SNMP services.                                                             | (Checked)=SNMP services installed                                                                              |
| SNMP Trap Setting                 | This specifies the community name and trap destination upon sending SNMP traps.                              | Select the Add button to set up arbitrary value. [Omittable]                                                   |
| Community Name                    | This specifies community name when sending SNMP traps.                                                       | Enter the community name strings when sending.                                                                 |
| Trap Destination                  | This specifies the destination to send SNMP traps.                                                           | Enter the character strings of IP address for the destination.                                                 |
| SNMP Security Service             | This specifies the name of an acceptable SNMP community and its privilege.                                   | Select the Add button to set up arbitrary value. [Omittable]                                                   |
| Accepted Community Name           | This specifies the name of an acceptable SNMP community.                                                     | Enter the community name strings of acceptable community.                                                      |
| Community Grant                   | This specifies the privilege of                                                                              | Select the item from the pull-                                                                                 |

| Item Name                                                                                                    | Description                                                                                                    | Parameter                                                                                                    |
|----------------------------------------------------------------------------------------------------|----------------------------------------------------------------------------------------------------|----------------------------------------------------------------------------------------------------|
|                                                                                                    | acceptable SNMP community grant.                                                                                                    | down menu. None=None Read Create=Read, Create Read Write=Read Write Read Only=Read Only Notify=Notification                                                                                                    |
| Send Authentication Trap                                                                                           | This specifies whether to send authentication traps in response to the SNMP request from an unknown host or community.                                                                                            | (Checked)=Authentication traps<br>sent<br>(Unchecked)=Authentication<br>traps not sent                                                                                                    |
| Acception of SNMP Packets (Accept SNMP Packets from Default Host (LocalHost)/Accept SNMP Packets from These Hosts) | This specifies whether to accept SNMP packets from Localhost.                                                                                                    | (Accept SNMP Packets from Default Host (LocalHost))=SNMP packets accepted from Localhost (Accept SNMP Packets from These Hosts)=SNMP packets accepted from the following specified host name. Additionally, the host names are described. |
| SNMP Setting Agent                                                                                                 | Enter a contact and its physical location.                                                                                                    | You can use character strings that contain Japanese. [Omittable]                                                                                                    |
| Service                                                                                                    | This specifies the information about SNMP hosts from 5 options.                                                                                                    | Arbitrary service checked                                                                                                    |
| Remote Desktop                                                                                                    | This specifies whether Remote Desktop is available.                                                                                                    | (Checked)=Remote Desktop<br>enabled<br>(Unchecked)=Remote Desktop<br>disabled                                                                                                    |
| Remote Assistance (Only when the type of installation is full installation)                                        | This specifies whether Remote Assistance is available.                                                                                                    | Specify the permissible scope on the screen. Specify Invitation Ticket Time as required.                                                                                                    |
| Firewall Settings                                                                                                  | This creates a firewall exception required in registering a target server with SCVMM.  Access from the following applications is enabled.  • Windows Management Instrumentation (WMI)  • File and Printer Sharing | (Checked)=Firewall exception created (Unchecked)=Firewall exception not created                                                                                                    |
| Additional Application                                                                                             | ı                                                                                                    | 1                                                                                                    |
| Java Runtime Environment                                                                                           | Specify whether to install Java<br>Runtime Environment.<br>You must specify this when you<br>install ServerView RAID Manager.                                                                                     | (Checked)=Install Application<br>[Note8]                                                                                                    |
| ServerView Agent                                                                                                   | This specifies whether to install                                                                                                    | (Checked)=Install Application                                                                                                    |

|   | Item Name |                                  | Description                                                  | Parameter                             |
|---|-----------|----------------------------------|--------------------------------------------------------------|---------------------------------------|
|   |           |                                  | ServerView Agent.                                            | [Note9]                               |
|   |           |                                  | You can specify it when you install SNMP services.           |                                       |
|   |           | Convertion Hadata Agent          |                                                              | (Charked)-Install Application         |
|   |           | ServerView Update Agent          | This specifies whether to install                            | (Checked)=Install Application [Note9] |
|   |           |                                  | ServerView Update Agent. You can specify it when you install | [Note9]                               |
|   |           |                                  | ServerView Agent.                                            |                                       |
|   |           | DSNAP (Japanese Version)         | This specifies whether to install                            | (Checked)=Install Application         |
|   |           |                                  | DSNAP.                                                       | [Note10]                              |
|   |           | Software Support Guide           | This specifies whether to install                            | (Checked)=Install Application         |
|   |           |                                  | Software Support Guide.                                      | [Note10]                              |
|   |           | ServerView RAID Manager          | This specifies whether to install                            | (Checked)=Application                 |
|   |           |                                  | ServerView RAID Manager.                                     | installed                             |
| Е | xec       | tute Script after Installation   |                                                              |                                       |
|   | E:        | xecute Script after Installation | This specifies whether to execute                            | (Checked)=Execute Script after        |
|   |           |                                  | a script after installation.                                 | Installation                          |
|   |           | The directory forwarded to OS    | This specifies the directory                                 | Specify the directory forwarded       |
|   |           |                                  | forwarded to an OS after                                     | to the OS after installation.         |
|   |           |                                  | installation.                                                |                                       |
|   |           | Execute Script after             | This specifies the script to be                              | Specify the script to be              |
|   |           | Installation                     | executed. [Note11]                                           | executed.                             |

[Note1]: If the Universal Multi-Channel (UMC) function of the CNA card is enabled, set the MAC address and not the port number.

[Note2]: For the PRIMEQUEST 2000/PRIMEQUEST 3000E series, it cannot be set depending on the port number. If specifying the network port, specify the MAC address.

[Note3]: If using an array controller, set it so that there are no inconsistencies with the "Onboard Device Configuration" settings for the BIOS.

[Note4]: For the PRIMEQUEST 2000/PRIMEQUEST 3000E series, iSCSI is not supported. For the support status, refer to the manuals of the servers and the ServerView Suite DVD.

[Note5]: If using ServerView Suite DVD V11.16.04 or later, the volume name might not be set. In this case, set the volume name manually.

[Note6]: Volume names must be set with one-byte alphanumeric characters/symbols for Windows Server 2016.

[Note7]: This is installed with default settings when you set up a value unsupported by the OS.

[Note8]: This is only possible to install when Full Installation has been selected in the "Type of Installation" setting.

[Note9]: The application is installed in Japanese when you select Japanese on "Region and Language" settings. Otherwise, the application is installed in English.

[Note10]: This can be installed only when you select Japanese on "Region and Language" settings.

[Note11]: The specified script is executed with Windows "cmd /c" command.

#### OS Individual tab

| Item Name                  | Description                    | Parameter                     |
|----------------------------|--------------------------------|-------------------------------|
| Type of Installation Media | This selects the type of media | Always the installation media |
|                            | used for installation.         | specified on OS tab           |

| Item Name              | Description                                                                                          | Parameter                                                                     |
|------------------------|----------------------------------------------------------------------------------------------------|-------------------------------------------------------------------------------|
| User Name              | A user name is entered.                                                                              | Enter the user name.                                                          |
| Organization           | The organization to which a user belongs is entered.                                                 | Enter the organization.                                                       |
| Computer Name          | The name of a computer for identifying it on the network is entered.                                 | Enter the computer name.                                                      |
| Administrator Password | A password is entered.                                                                               | Enter the password.                                                           |
| Work Group/Domain      | ,                                                                                                    |                                                                               |
| Work Group/Domain      | You select one of Work Group or Domain to participate in.                                            | Work Group=Participation in Work Group Domain=Participation in Domain [Note1] |
| Work Group/Domain Name | This specifies the name of Work Group or Domain.                                                     | Enter the character string. [Note2]                                           |
| Domain User Name       | A domain user name for the case of Domain is entered.                                                | Enter the character string.                                                   |
| Domain Password        | A password for the case of Domain is entered.                                                        | Enter the character string [Note3].                                           |
| Network                |                                                                                                    |                                                                               |
| DHCP                   | This selects whether to specify a fixed IP address or use DHCP for the IP address of Management LAN. | (Checked)=DHCP used<br>(Unchecked)=Fixed IP specified                         |
| IP Address             | A fixed IP address is specified when you do not use DHCP.                                            | Enter the IP address in IPv4 format.                                          |
| Subnet Mask            | A subnet mask is specified when you do not use DHCP.                                                 | Enter the subnet mask in IPv4 format.                                         |
| Default Gateway        | A gateway is specified when you do not use DHCP.                                                     | Enter the IP address of the gateway in IPv4 format.                           |
| DNS Server 1           | The IP address of DNS server 1 is specified when you do not use DHCP.                                | Enter the IP address of the DNS server in IPv4 format.                        |
| DNS Server 2           | The IP address of DNS server 2 is specified after setting up DNS server 1 when you do not use DHCP.  | Enter the IP address of the DNS server in IPv4 format.                        |
| DNS Domain Name        | An arbitrary domain name is specified when you do not use DHCP.                                      | Enter the domain name.                                                        |

[Note1]: This is set up for Work Group when you are unable to connect to the domain server.

[Note2]: Set a work group name within 15 characters. A double-byte character is counted as 2 characters and single-byte character is counted as 1 character.

[Note3]: If the domain user name/domain password are specified incorrectly, the profile assignment ends normally, but domain participation fails. In this case, execute domain participation again.

## 3.2. Profiles for VMware ESXi

The applicable OS are described below.

- VMware ESXi 5.5 update3
- VMware ESXi 6.0 update1, update2, update3
- VMware ESXi 6.5 update1
- VMware ESXi 6.5 update2(ISM 2.3.0.b or later)
- VMware ESXi 6.7

## OS tab

| Item Name                         | Description                          | Parameter                      |
|-----------------------------------|--------------------------------------|--------------------------------|
| Installation Image                |                                      |                                |
| Type of Installation Media        | This selects the type of media       | Select the item from the pull- |
|                                   | used for installation.               | down menu.                     |
| ServerView Suite DVD              | This specifies the version of        | Install Latest Version=The     |
| (Install Latest Version/Specify   | ServerView Suite DVD used for        | latest version of ServerView   |
| Version)                          | installation.                        | Suite registered in the        |
|                                   |                                      | repository used.               |
|                                   |                                      | Specify Version=ServerView     |
|                                   |                                      | Suite with the specified       |
|                                   |                                      | version used                   |
| Management LAN network port setti |                                      |                                |
| Network port specification        | This specifies the port of the       | (Checked)= Specify the         |
|                                   | network used for Management          | network port for Management    |
|                                   | LAN.                                 | LAN.                           |
| Method to specify                 | This selects the method of           | Select the item from the pull- |
|                                   | specifying the network port for      | down menu.                     |
|                                   | Management LAN.                      |                                |
|                                   | [Note1][Note2]                       |                                |
| Network Card                      | This is set if you specify "Port     | Select from the screen.        |
|                                   | Number" in Method to specify.        | Enter the PCI slot number if   |
|                                   | Select the type of network card      | you select a PCI card.         |
|                                   | that you use.                        |                                |
| Port Number                       | This is entered if you specify "Port | Enter the port number that     |
|                                   | Number" in Method to specify.        | you use.                       |
| MAC Address                       | This is entered if you specify "MAC  | Enter the MAC address of the   |
|                                   | address" in Method to specify.       | network that you use.          |
| Boot mode specification           | This specifies boot mode.            | (Checked)= Specify the boot    |
|                                   |                                      | type                           |
| Boot Type                         | This is selected when the boot       | Select the boot type used from |
|                                   | mode of the server was changed       | the screen.                    |
|                                   | or when specifying it explicitly.    |                                |
| RAID & Disk Configuration         | <u></u>                              |                                |
| Use Array Controller              | This is selected when you use a      | (Selected)=Array controller    |
|                                   | server-built-in array controller as  | used [Note3] [Note4]           |

| Item Name                                                                | Description                                                                                                    | Parameter                                                                                                    |
|--------------------------------------------------------------------------|----------------------------------------------------------------------------------------------------|----------------------------------------------------------------------------------------------------|
|                                                                          | an OS installation destination.                                                                                                    |                                                                                                    |
| Use existing RAID Volume<br>(Select it even though RAID is<br>not used.) | This uses the volume already created on an array controller.                                                                                                    | (Selected)=Existing array configuration used                                                                                                    |
| Create new RAID Volume                                                   | This configures a new array and creates a volume in the array to use it.                                                                                                    | (Selected)=A new array configured Additionally, select the type of array controller, RAID level and the number of disks installed in the RAID, from the pull-down menu. |
| Do not use Array Controller                                              | This is selected when you use a drive other than the array controller as an OS installation destination.                                                                                                    | (Selected)=Drive other than array controller used Additionally, select the type of the drive that you use from the screen. [Note5]                                      |
| Basic Settings                                                           |                                                                                                    |                                                                                                    |
| Keyboard                                                                 | This specifies the language and type of keyboard.                                                                                                    | Select the item from the pulldown menu.                                                                                                    |
| Network                                                                  |                                                                                                    |                                                                                                    |
| Setup                                                                    | This specifies whether to make a setup with VM Standard Network.                                                                                                    | (Checked)=Standard Network created                                                                                                    |
| VLAN ID to Use                                                           | Enter VLAN ID. "0" is entered when you do not use VLAN.                                                                                                    | Enter VLAN ID.                                                                                                    |
| Register to Cloud Management Softv                                       |                                                                                                    |                                                                                                    |
| Register to Cloud Management Software                                    | This specifies whether to automatically register on vCenter subsequently after completion of ESXi installation.  Set a fixed IP address as the IP address set by using [OS Individual] tab if you perform the automatic registration.  Additionally, specify "0" to VLAN ID on the [OS] tab.  If you specified the computer name and the DNS domain name in the [OS Individual] tab, use FQDN and register it to the Cloud Management Software.  If you are using FQDN to register to the Cloud Management Software, it will be registred in all lower case letters. | (Checked)=Register<br>(Unchecked)=Do not register                                                                                                    |
| Cloud Management Software<br>Name to register host with                  | This specifies the vCenter of the registration destination.                                                                                                    | Select from the registration destinations registered beforehand in the on the left                                                                                      |

|   |     | Item Name                                         | Description                                                                             | Parameter                                                                        |
|---|-----|---------------------------------------------------|-----------------------------------------------------------------------------------------|----------------------------------------------------------------------------------|
|   |     |                                                   |                                                                                         | side of the [Settings] - [General] - [Cloud Management Software] screen.         |
|   |     | Folder Name or Cluster Name to register host with | This specifies the folder name or the cluster name of the registration destination.     | Specify the folder name or the cluster name of the registration destination.     |
| E | xec | cute Script after Installation                    | · - =                                                                                   |                                                                                  |
|   | E:  | xecute Script after Installation                  | This specifies whether to execute a script after installation.                          | (Checked)=Execute Script after Installation                                      |
|   |     | The directory of Script                           | This specifies the directory in which the script executed after installation is stored. | Specify the directory in which the script executed after installation is stored. |
|   |     | Execute Script after Installation                 | This specifies the script executed after installation. [Note6]                          | Specify the script executed after installation.                                  |

[Note1]: If the Universal Multi-Channel (UMC) function of the CNA card is enabled, set the MAC address and not the port number.

[Note2]: For the PRIMEQUEST 2000/PRIMEQUEST 3000E series, it might not be possible to specify this depending on the port number. If specifying the network port, specify the MAC address.

[Note3]: If using an array controller, set it so that there are no inconsistencies with the "Onboard Device Configuration" settings for the BIOS.

[Note4]: "Onboard SATA array controllers" cannot be used in VMware ESXi.

[Note5]: For the PRIMEQUEST 2000/PRIMEQUEST 3000E series, iSCSI is not supported. For the support status, refer to the manuals of the servers and the ServerView Suite DVD.

[Note6]: Describe the script with plain text format in the file. This is executed as %post processing during automatic installation (kickStart). %firstboot --interpreter=busybox description allows it to be executed as %firstboot --interpreter=busybox processing.

### OS Individual tab

| Item Name                  | Description                       | Parameter                      |  |  |
|----------------------------|-----------------------------------|--------------------------------|--|--|
| License Agreement          | This selects whether to agree     | (Checked)=Agreement with       |  |  |
|                            | with VMware License Agreement.    | VMware License                 |  |  |
|                            | Make sure to check the box to     | (Unchecked)=Not in agreement   |  |  |
|                            | show that you accept.             | with VMware License            |  |  |
| Type of Installation Media | This selects the type of media    | It is always the installation  |  |  |
|                            | used for installation.            | media specified in the OS tab  |  |  |
| Root Password              | A password is entered.            | Enter the password.            |  |  |
| Network                    |                                   |                                |  |  |
| DHCP                       | This selects whether to specify a | (Checked)=DHCP used            |  |  |
|                            | fixed IP address or use DHCP for  | (Unchecked)=Fixed IP specified |  |  |
|                            | the IP address of Management      |                                |  |  |
|                            | LAN.                              |                                |  |  |
| IP Address                 | A fixed IP address is specified   | Enter the IP address in IPv4   |  |  |
|                            | when you do not use DHCP.         | format.                        |  |  |

| Item Name                           | Description                                                                                                    | Parameter                                                                       |
|-------------------------------------|----------------------------------------------------------------------------------------------------|---------------------------------------------------------------------------------|
| Subnet Mask                         | A subnet mask is specified when you do not use DHCP.                                                                                                    | Enter the subnet mask in IPv4 format.                                           |
| Default Gateway                     | A gateway is specified when you do not use DHCP.                                                                                                    | Enter the IP address of the gateway in IPv4 format.                             |
| DNS Server [Note1]                  | The IP address of the DNS server is specified when you do not use DHCP.                                                                                                    | Enter the IP address of the DNS server in IPv4 format.                          |
| DNS Domain Name                     | An arbitrary domain name is specified when you do not use DHCP.                                                                                                    | Enter the domain name.                                                          |
| Get Computer Name Via DNS<br>Server | This specifies whether to use the computer name obtained from DNS.  A computer name is retrieved from the DNS server when you use DHCP.  An arbitrary computer name is specified when you do not use DHCP. | (Checked)=Obtained from DNS<br>(Unchecked)=Arbitrary<br>computer name specified |
| Computer Name                       | Arbitrary computer name (host name) is specified when you do not obtain a computer name (host name) from DNS.                                                                                              | Enter the host name.                                                            |

[Note1] If you want to set multiple DNS servers, set these with the script executed after the installation. Setup can be made by entering "esxcli network ip dns server add --server=<IP address of the DNS server>." Example of script entry:

```
#!/bin/sh
%firstboot --interpreter=busybox
esxcli network ip dns server add --server=<IP address of the DNS server>
```

## 3.3. Profiles for Red Hat Enterprise Linux

The applicable OS are described below.

- Red Hat Enterprise Linux 6.6 (for x86)
- Red Hat Enterprise Linux 6.6 (for Intel64)
- Red Hat Enterprise Linux 6.7 (for x86)
- Red Hat Enterprise Linux 6.7 (for Intel64)
- Red Hat Enterprise Linux 6.8 (for x86)
- Red Hat Enterprise Linux 6.8 (for Intel64)
- Red Hat Enterprise Linux 6.9 (for x86)
- Red Hat Enterprise Linux 6.9 (for Intel64)
- Red Hat Enterprise Linux 6.10 (for x86) (ISM 2.3.0.b or later)
- Red Hat Enterprise Linux 6.10 (for Intel64) (ISM 2.3.0.b or later)
- Red Hat Enterprise Linux 7.1 (for Intel64)
- Red Hat Enterprise Linux 7.2 (for Intel64)
- Red Hat Enterprise Linux 7.3 (for Intel64)
- Red Hat Enterprise Linux 7.4 (for Intel64)

# OS tab

| Item Name                                                     | Description                                                                                                  | Parameter                                                                                                    |  |  |
|---------------------------------------------------------------|----------------------------------------------------------------------------------------------------|----------------------------------------------------------------------------------------------------|--|--|
| Installation Image                                            |                                                                                                    |                                                                                                    |  |  |
| Type of Installation Media                                    | This selects the type of media used for installation.                                                        | Select the item from the pull-down menu.                                                                                                    |  |  |
| ServerView Suite DVD (Install Latest Version/Specify Version) | This specifies the version of ServerView Suite DVD used for installation.                                    | Install Latest Version=The latest version of ServerView Suite registered in the repository used. Specify Version=ServerView Suite with the specified version used |  |  |
| Management LAN network port settings                          |                                                                                                    |                                                                                                    |  |  |
| Network port specification                                    | This specifies the port of the network used for Management LAN.                                              | (Checked) = Specify the network port for Management LAN.                                                                                                    |  |  |
| Method to specify                                             | This selects the method of specifying the network port for Management LAN. [Note1][Note2]                    | Select the item from the pull-down menu.                                                                                                    |  |  |
| Network Card                                                  | This is set if you specify "Port Number" in Method to specify. Select the type of network card that you use. | Select from the screen. Enter the PCI slot number if you select a PCI card.                                                                                       |  |  |
| Port Number                                                   | This is entered if you specify "Port Number" in Method to specify.                                           | Enter the port number that you use.                                                                                                    |  |  |
| MAC Address                                                   | This is entered if you specify "MAC address" in Method to specify.                                           | Enter the MAC address of the network that you use.                                                                                                    |  |  |
| Boot mode specification                                       | This specifies boot mode.                                                                                    | (Checked)= Specify the boot type                                                                                                    |  |  |
| Boot Type                                                     | This is selected when the boot mode of the server was changed or when specifying it explicitly.              | Select the boot type used from the screen.                                                                                                    |  |  |
| Basic Settings                                                |                                                                                                    |                                                                                                    |  |  |
| Region and Language                                           | This specifies a language.                                                                                   | Select the item from the pull-down menu.                                                                                                    |  |  |
| Keyboard                                                      | This specifies the type of a keyboard.                                                                       | Select the item from the pull-down menu.                                                                                                    |  |  |
| Time Zone                                                     | This specifies a time zone.                                                                                  | Select the item from the pull-down menu.                                                                                                    |  |  |
| System clock uses UTC                                         | This specifies the type of time used as System Clock.                                                        | (Checked)=UTC used<br>(Unchecked)=Local time used                                                                                                    |  |  |
| RAID & Disk Configuration                                     |                                                                                                    |                                                                                                    |  |  |
| Use Array Controller                                          | This is selected when you use a                                                                              | (Selected)=Array controller                                                                                                    |  |  |

| Item Name                                 | Description                                                  | Parameter                                                      |
|-------------------------------------------|--------------------------------------------------------------|----------------------------------------------------------------|
|                                           | server-built-in array controller as                          | used                                                           |
|                                           | an OS installation destination.                              |                                                                |
| Use existing RAID Volume                  | This uses the volume already                                 | (Selected)=Existing array                                      |
| (Select it even though RAID is not used.) | created on an array controller.                              | configuration used                                             |
| Create new RAID Volume                    | This configures a new array and                              | (Selected)=A new array                                         |
|                                           | creates a volume in the array to                             | configured                                                     |
|                                           | use it.                                                      | Additionally, select the type of                               |
|                                           |                                                              | array controller, RAID level and the number of disks installed |
|                                           |                                                              | in the RAID, from the screen.                                  |
| Do not use Array Controller               | This is selected when you use a                              | (Selected)=Drive other than                                    |
|                                           | drive other than the array                                   | array controller used                                          |
|                                           | controller as an OS installation                             | Additionally, select the type of                               |
|                                           | destination.                                                 | the drive that you use from the                                |
|                                           |                                                              | screen. [Note3]                                                |
| Partition                                 | Specify the items below to each                              |                                                                |
|                                           | mount point, such as, /boot/var,                             |                                                                |
| (Checkbox on the left side of each        | shown on [Profile] screen.  This specifies whether to create | (Checked)=Partition created                                    |
| mount point)                              | an independent partition to a                                | (Unchecked)=Partition not                                      |
| modific points,                           | mount point.                                                 | created                                                        |
| File System                               | This specifies the type of file                              | Select the item from the pull-                                 |
|                                           | systems.                                                     | down menu.                                                     |
|                                           |                                                              | Ex.: ext2, ext3 or ext4                                        |
| Size (MB)                                 | This specifies a partition size.                             | Enter a decimal value.                                         |
| Fill to maximum allowable size            | This specifies whether to allocate                           | (Checked)=Spare capacity                                       |
|                                           | spare disk capacity to the                                   | allocated to the specified                                     |
|                                           | specified partition.                                         | partition to extend the                                        |
|                                           | Specifying this is not required when you create another      | capacity<br>(Unchecked)=Partition with                         |
|                                           | partition on free space after                                | the specified capacity created                                 |
|                                           | installing Linux.                                            | and speamed topounty areased                                   |
| Select Package                            |                                                              |                                                                |
| Initialize package selection              | This changes the initial choice of                           | Minimal system=Minimum                                         |
|                                           | a package group shown on the                                 | required packages                                              |
|                                           | screen as the packages to be                                 | Install everything=all                                         |
|                                           | installed and a new package.                                 | packages[Note4]                                                |
|                                           |                                                              | Default package                                                |
|                                           |                                                              | groups=Recommended<br>packages[Note4]                          |
| Package Group                             | This specifies the package group                             | (Checked)=Installed                                            |
| . denage aroup                            | to be installed.                                             | (Unchecked)=Not installed                                      |
| New Package                               | This individually specifies the                              | Enter the package name with                                    |
|                                           | package name to be installed.                                | the appropriate strings of                                     |
|                                           |                                                              | characters.                                                    |
|                                           |                                                              | Description with more than                                     |

| Item Name                         | Description                                                  | Parameter                                                  |
|-----------------------------------|--------------------------------------------------------------|------------------------------------------------------------|
|                                   |                                                              | one line is allowed per one                                |
|                                   |                                                              | line for one package.                                      |
| Bootloader Options                | T-1                                                          | (6) 1 1 2 1                                                |
| Bootloader                        | This specifies whether to install a                          | (Checked)=Bootloader                                       |
|                                   | bootloader.                                                  | installed                                                  |
| Install Bootloader on             | This appoiling the installation                              | This item is always checked.  MBR=Installed on Master Boot |
| Ilistali Bootloadei oli           | This specifies the installation destination of a bootloader. | Record                                                     |
|                                   | destination of a bootloader.                                 | This item is always set to                                 |
|                                   |                                                              | "MBR."                                                     |
| Kernel parameters                 | This specifies a kernel parameter.                           | Enter the character strings                                |
|                                   |                                                              | specified as the kernel                                    |
|                                   |                                                              | parameter.                                                 |
|                                   |                                                              | [Omittable]                                                |
| Security-Enhanced Linux           | This appelies whether to Co                                  | Calact the Steen Court that I                              |
| SELinux                           | This specifies whether to use SE Linux.                      | Select the item from the pull-down menu.                   |
|                                   | Lillux.                                                      | F ( . D. 11.1                                              |
|                                   |                                                              | Enforcing, Disabled or Permissive                          |
| Authentication                    | <u> </u>                                                     | T CHIHISSIVE                                               |
| Use Shadow Passwords              | This specifies whether to use                                | (Checked)=Used                                             |
|                                   | shadow passwords.                                            | (Unchecked)=Not used                                       |
|                                   | ·                                                            | [Note5]                                                    |
| Use MD5                           | This specifies whether to use MD5                            | (Checked)=Used                                             |
|                                   | for password encryption.                                     | (Unchecked)=Not used                                       |
| Enable nscd                       | This specifies whether to use                                | (Checked)=Used                                             |
|                                   | Name Switch Cache Daemon.                                    | (Unchecked)=Not used                                       |
| Application Wizard                | Specify the application                                      |                                                            |
|                                   | automatically installed after OS                             |                                                            |
| Coloct Application Mi             | installation.                                                | (Charked) - Application                                    |
| Select Application Wizard         | This specifies the application to be installed.              | (Checked)=Application installed                            |
| (a variety of applications)       | The type of applications differs                             | IIISTAIIEA                                                 |
|                                   | depending on distribution.                                   |                                                            |
|                                   | [Note6]                                                      |                                                            |
| Execute Script after Installation |                                                              |                                                            |
| Execute Script after Installation | This specifies whether to execute                            | (Checked)=Execute Script after                             |
|                                   | a script after installation.                                 | Installation                                               |
| The directory forwarded to OS     | This specifies the directory                                 | Specify the directory                                      |
|                                   | forwarded to an OS after                                     | forwarded to the OS after                                  |
|                                   | installation.                                                | installation.                                              |
| Execute Script after Installation | This specifies the script to be                              | Specify the script to be                                   |
|                                   | executed. [Note7] [Note8]                                    | executed.                                                  |

[Note1]: If the Universal Multi-Channel (UMC) function of the CNA card is enabled, set the MAC address and not the port number.

[Note2]: For the PRIMEQUEST 2000/PRIMEQUEST 3000E series, it cannot be specified depending on the port

number. If specifying the network port, specify the MAC address.

[Note3]: For the PRIMEQUEST 2000/PRIMEQUEST 3000E series, iSCSI is not supported. For the support status, refer to the manuals of the servers and the ServerView Suite DVD.

[Note4]: If you use ServerView Suite DVD V11.16.04 or later, some package groups are not installed. In such cases, manually install them.

[Note5]: "Shadow Passwords" is always enabled regardless of profile settings.

[Note6]: The applications in the table below show the case where ServerView Suite DVD V11.16.04, V12.16.10 is used. These may be modified in the future in response to the update of ServerView Suite DVD.

Y=Can be specified with ISM, N=Cannot be specified with ISM

| Application Wizard                                    | RHEL 6.x(x86) | RHEL<br>6.x(Intel64) | RHEL 7.x |
|-------------------------------------------------------|---------------|----------------------|----------|
| ServerView Agentless Service                          | N             | Y                    | Y        |
| ServerView SNMP Agents                                | Υ             | Y                    | Y        |
| ServerView CIM Providers                              | N             | Y                    | Y        |
| ServerView Update Agent (online flash)                | Υ             | Y                    | Y        |
| ServerView Operations Manager                         | Υ             | Y                    | Y        |
| (Note: Set SELinux to Disabled when you install it)   |               |                      |          |
| ServerView RAID Manager                               | Υ             | Y                    | Y        |
| AIS Connect                                           | Υ             | Y                    | N        |
| (Note: This cannot be set up for ServerView Suite DVD |               |                      |          |
| V12.16.10 or later)                                   |               |                      |          |
| Java Runtime Environment                              | Υ             | Υ                    | Υ        |
| Dynamic Reconfiguration utility                       | N             | Υ                    | Υ        |
| For PRIMEQUEST 2000/PRIMEQUEST 3000E                  |               |                      |          |
| PRIMEQUEST REMCS Option                               | N             | Υ                    | Υ        |
| For PRIMEQUEST 2000/PRIMEQUEST 3000E                  |               |                      |          |
| HBA blockage function                                 | N             | Υ                    | Υ        |
| For PRIMEQUEST 2000/PRIMEQUEST 3000E                  |               |                      |          |
| SIRMS Agent                                           | Υ             | Y                    | Y        |
| For PRIMEQUEST 2000/PRIMEQUEST 3000E                  |               |                      |          |
| ServerView Mission Critical Option                    | N             | Y                    | Y        |
| For PRIMEQUEST 2000/PRIMEQUEST 3000E                  |               |                      |          |

[Note7]: When you execute a script from another script, assign execution privilege to invoke it.

[Note8]: This executes the specified script with the sh command.

#### OS Individual tab

| Item Name                  | Description                       | Parameter                     |
|----------------------------|-----------------------------------|-------------------------------|
| Type of Installation Media | This selects the type of media    | It is always the installation |
|                            | used for installation.            | media specified in the OS tab |
| Root Password              | A password is entered.            | Enter the password.           |
| Network                    |                                   |                               |
| Get Computer Name Via DNS  | This specifies whether to use the | (Checked)=Obtained from DNS   |
| Server                     | computer name obtained from       | (Unchecked)=Arbitrary         |
|                            | DNS.                              | computer name specified       |

| Item Name       | Description                                                                                          | Parameter                                                |
|-----------------|----------------------------------------------------------------------------------------------------|----------------------------------------------------------|
| Computer Name   | Arbitrary computer name (host name) is specified when you do not obtain a host name from DNS.        | Enter the host name.                                     |
| DHCP            | This selects whether to specify a fixed IP address or use DHCP for the IP address of Management LAN. | (Checked)=DHCP used<br>(Unchecked)=Fixed IP<br>specified |
| IP Address      | A fixed IP address is specified when you do not use DHCP.                                            | Enter the IP address in IPv4 format.                     |
| Subnet Mask     | A subnet mask is specified when you do not use DHCP.                                                 | Enter the subnet mask in IPv4 format.                    |
| Default Gateway | The default gateway is specified when you do not use DHCP.                                           | Enter the IP address of the gateway in IPv4 format.      |
| DNS Server      | The IP address of the DNS server is specified when you do not use DHCP.                              | Enter the IP address of the DNS server in IPv4 format.   |

# 3.4. Profiles for SUSE Linux Enterprise Server

The applicable OS are described below.

- SUSE Linux Enterprise Server 11 SP4 (for x86)
- SUSE Linux Enterprise Server 11 SP4 (for AMD64 & Intel64)
- SUSE Linux Enterprise Server 12 (for AMD64 & Intel64)
- SUSE Linux Enterprise Server 12 SP1 (for AMD64 & Intel64)
- SUSE Linux Enterprise Server 12 SP2 (for AMD64 & Intel64)
- SUSE Linux Enterprise Server 12 SP3 (for AMD64 & Intel64)
- SUSE Linux Enterprise Server 15 (for AMD64 & Intel64) (ISM 2.3.0.b or later)

#### OS tab

| Item Name                                | Description                                                                                     | Parameter                                                                                        |
|------------------------------------------|-------------------------------------------------------------------------------------------------|--------------------------------------------------------------------------------------------------|
| Installation Image                       |                                                                                                 |                                                                                                  |
| Type of Installation Media               | of Installation Media This selects the type of media used for installation.                     |                                                                                                  |
| ServerView Suite DVD                     | This specifies the version of                                                                   | Install Latest Version=The                                                                       |
| (Install Latest Version/Specify Version) | ServerView Suite DVD used for installation.                                                     | latest version of ServerView Suite registered in the repository used. Specify Version=ServerView |
|                                          |                                                                                                 | Suite with the specified version used                                                            |
| Management LAN network port settings     |                                                                                                 |                                                                                                  |
| Network port specification               | This specifies the port of the                                                                  | (Checked)= Specify the                                                                           |
|                                          | network used for Management LAN.                                                                | network port for Management LAN.                                                                 |
| Method to specify                        | This selects the method of                                                                      | Select the item from the pull-                                                                   |
|                                          | specifying the network port for Management LAN. [Note1][Note2]                                  | down menu.                                                                                       |
| Network Card                             | This is set if you specify "Port                                                                | Select from the screen.                                                                          |
|                                          | Number" in Method to specify.                                                                   | Enter the PCI slot number if                                                                     |
|                                          | Select the type of network card that you use.                                                   | you select a PCI card.                                                                           |
| Port Number                              | This is entered if you specify "Port<br>Number" in Method to specify.                           | Enter the port number that you use.                                                              |
| MAC Address                              | This is entered if you specify "MAC address" in Method to specify.                              | Enter the MAC address of the network that you use.                                               |
| Boot mode specification                  | This specifies boot mode.                                                                       | (Checked)= Specify the boot type                                                                 |
| Boot Type                                | This is selected when the boot mode of the server was changed or when specifying it explicitly. | Select the boot type used from the screen.                                                       |
| Basic Settings                           |                                                                                                 |                                                                                                  |
| Region and Language                      | This specifies a language.                                                                      | Select the item from the pull-                                                                   |

| Item Name                                                          | Description                                                                                                    | Parameter                                                                                                    |
|--------------------------------------------------------------------|----------------------------------------------------------------------------------------------------|----------------------------------------------------------------------------------------------------|
|                                                                    | 1                                                                                                    | down menu.                                                                                                    |
| Keyboard                                                           | This specifies the type of a keyboard.                                                                                                    | Select the item from the pull-down menu.                                                                                                    |
| Time Zone                                                          | This specifies a time zone.                                                                                                    | Select the item from the pull-down menu.                                                                                                    |
| System clock uses UTC                                              | This specifies the type of time used as System Clock.                                                                                                    | (Checked)=UTC used<br>(Unchecked)=Local time used                                                                                                    |
| RAID & Disk Configuration                                          |                                                                                                    |                                                                                                    |
| Use Array Controller                                               | This is selected when you use a server-built-in array controller as an OS installation destination.                                                                                         | (Selected)=Array controller used [Note3]                                                                                                    |
| Use existing RAID Volume (Select it even though RAID is not used.) | This uses the volume already created on an array controller.                                                                                                    | (Selected)=Existing array configuration used                                                                                                    |
| Create new RAID Volume                                             | This configures a new array and creates a volume in the array to use it.                                                                                                    | (Selected)=A new array configured Additionally, select the type of array controller, RAID level and the number of disks installed in the RAID, from the screen. |
| Do not use Array Controller                                        | This is selected when you use a drive other than the array controller as an OS installation destination.                                                                                    | (Selected)=Drive other than array controller used Additionally, select the type of the drive that you use from the screen. [Note4]                              |
| Partition                                                          | Specify the items below to each mount point, such as, /boot/var, shown on [Profile] screen.                                                                                                 |                                                                                                    |
| (Checkbox on the left side of each                                 | This specifies whether to create                                                                                                    | (Checked)=Partition created                                                                                                    |
| mount point)                                                       | an independent partition to a mount point.                                                                                                    | (Unchecked)=Partition not created                                                                                                    |
| File System                                                        | This specifies the type of file systems.                                                                                                    | Select the item from the pull-down menu. Ex.: ext2, ext3 or ext4 [Note5]                                                                                        |
| Size (MB)                                                          | This specifies a partition size.                                                                                                    | Enter a decimal value.                                                                                                    |
| Fill to maximum allowable size                                     | This specifies whether to allocate spare disk capacity to the specified partition.  Specifying this is not required when you create another partition on free space after installing Linux. | (Checked)=Spare capacity allocated to the specified partition to extend the capacity (Unchecked)=Partition with the specified capacity created                  |
| Select Package                                                     |                                                                                                    |                                                                                                    |
| Initialize package selection                                       | This changes the initial choice of a package group shown on the screen as the packages to be                                                                                                | Minimal system=Minimum required packages Install everything=All the                                                                                             |

| Item Name                                             | Description                                                                                                    | Parameter                                                                                                    |  |
|-------------------------------------------------------|----------------------------------------------------------------------------------------------------|----------------------------------------------------------------------------------------------------|--|
|                                                       | installed and a new package.                                                                                        | packages Default package groups=Recommended packages                                                                                             |  |
| Package Group [Note6]                                 | This specifies the package group to be installed.                                                                   | (Checked)=Installed<br>(Unchecked)=Not installed                                                                                                 |  |
| New Package                                           | This individually specifies the package name to be installed.                                                       | Enter the package name with the appropriate strings of characters.  Description with more than one line is allowed per one line for one package. |  |
| Bootloader Options                                    |                                                                                                    |                                                                                                    |  |
| Bootloader                                            | This specifies whether to install a bootloader.                                                                     | (Checked)=Bootloader installed This item is always checked.                                                                                      |  |
| Install Bootloader on                                 | This specifies the installation destination of a bootloader.                                                        | MBR=Installed on Master Boot<br>Record<br>This item is always set to<br>"MBR."                                                                   |  |
| Kernel parameters                                     | This specifies a kernel parameter.                                                                                  | Enter the character strings specified as the kernel parameter. [Omittable]                                                                       |  |
| Security-Enhanced Linux                               |                                                                                                    |                                                                                                    |  |
| SELinux                                               | This specifies whether to use SE Linux.                                                                             | This item is always set to "Disabled."                                                                                                    |  |
| Authentication                                        |                                                                                                    |                                                                                                    |  |
| Use Shadow Passwords                                  | This specifies whether to use shadow passwords.                                                                     | This item is always set to "Checked (Used)."                                                                                                    |  |
| Use MD5                                               | This specifies whether to use MD5 for password encryption.                                                          | This item is always set to "Unchecked (Not Used)."                                                                                               |  |
| Enable nscd                                           | This specifies whether to use Name Switch Cache Daemon.                                                             | This item is always set to "Checked (Used)."                                                                                                    |  |
| Application Wizard                                    | Specify the application automatically installed after OS installation.                                              |                                                                                                    |  |
| Select Application Wizard (a variety of applications) | This specifies the application to be installed. The type of applications differs depending on distribution. [Note7] | (Checked)=Application<br>installed                                                                                                    |  |
| Executing Script after Installation [Note8]           |                                                                                                    |                                                                                                    |  |
| Execute Script after Installation                     | This specifies whether to execute a script after installation.                                                      | (Checked)=Execute Script after<br>Installation                                                                                                   |  |
| The directory forwarded to OS                         | This specifies the directory forwarded to an OS after                                                               | Specify the directory forwarded to the OS after                                                                                                  |  |

| Item Name Description |                                   | Parameter                       |                          |
|-----------------------|-----------------------------------|---------------------------------|--------------------------|
|                       |                                   | installation.                   | installation.            |
|                       | Execute Script after Installation | This specifies the script to be | Specify the script to be |
|                       |                                   | executed. [Note9][Note10]       | executed.                |

[Note1]: If the Universal Multi-Channel (UMC) function of the CNA card is enabled, set the MAC address and not the port number.

[Note2]: For the PRIMEQUEST 2000/PRIMEQUEST 3000E series, it cannot be set depending on the port number. If specifying the network port, specify the MAC address.

[Note3]: If using an array controller, set it so that there are no inconsistencies with the "Onboard Device Configuration" settings for the BIOS.

[Note4]: For the PRIMEQUEST 2000/PRIMEQUEST 3000E series, iSCSI is not supported. For the support status, refer to the manuals of the servers and the ServerView Suite DVD.

[Note5]: In SLES 11 SP4, ext4 only supports Read. In SLES 12, ext4 can support both the Read/Write. Note, however, that these are not the official support by SLES.

[Note6]: In SLES 12, even in the case where "X-Windows System" is not specified for the package group, you cannot start it with the console. Pressing [Ctrl] + [Alt] + [F1] allows you to log in from the console.

[Note7]: The applications in the table below show the case where ServerView Suite DVD V11.16.04, V12.16.10 is used. These may be changed in the future version upgrades of ServerView Suite DVD.

Y=Can be specified with ISM, N=Cannot be specified with ISM

| Applications (For SLES)                  | SLES 11<br>SP4(x86) | SLES 11<br>SP4(Intel64) | SLES 12 type | SLES 15<br>(ISM 2.3.0.b<br>or later) |
|------------------------------------------|---------------------|-------------------------|--------------|--------------------------------------|
| ServerView Agentless Service             | N                   | Υ                       | Y            | N                                    |
| ServerView SNMP Agents                   | Υ                   | Υ                       | Υ            | N                                    |
| ServerView CIM Providers                 | N                   | N                       | N            | N                                    |
| ServerView Update Agent (online flash)   | Υ                   | Υ                       | Υ            | N                                    |
| ServerView Operations Manager            | N                   | N                       | N            | N                                    |
| ServerView RAID Manager                  | Υ                   | Υ                       | Υ            | Υ                                    |
| AIS Connect                              |                     |                         |              | N                                    |
| (Note: This cannot be set up for         | N                   | N                       | N            |                                      |
| ServerView Suite DVD V12.16.10 or later) |                     |                         |              |                                      |
| Java Runtime Environment                 | Υ                   | Y                       | Y            | Υ                                    |
| Dynamic Reconfiguration utility          |                     |                         |              | N                                    |
| For PRIMEQUEST 2000/PRIMEQUEST           | N                   | N                       | Υ            |                                      |
| 3000E                                    |                     |                         |              |                                      |
| PRIMEQUEST REMCS Option                  |                     |                         |              | N                                    |
| For PRIMEQUEST 2000/PRIMEQUEST           | N                   | N                       | N            |                                      |
| 3000E                                    |                     |                         |              |                                      |
| HBA blockage function                    |                     |                         |              | N                                    |
| For PRIMEQUEST 2000/PRIMEQUEST           | N                   | N                       | N            |                                      |
| 3000E                                    |                     |                         |              |                                      |
| SIRMS Agent                              |                     |                         |              | N                                    |
| For PRIMEQUEST 2000/PRIMEQUEST           | N                   | N                       | N            |                                      |
| 3000E                                    |                     |                         |              |                                      |
| ServerView Mission Critical Option       |                     |                         |              | N                                    |
| For PRIMEQUEST 2000/PRIMEQUEST           | N                   | N                       | N            |                                      |
| 3000E                                    |                     |                         |              |                                      |

[Note8]: In SLES 12, this does not support the script execution after installation.

[Note9]: When you execute a script from another script, assign execution privilege to invoke it.

[Note10]: This executes the specified script with the sh command.

### OS Individual tab

| Item Name                  | Description                          | Parameter                       |
|----------------------------|--------------------------------------|---------------------------------|
| Type of Installation Media | This selects the type of media used  | It is always the installation   |
|                            | for installation.                    | media specified in the OS tab   |
| Root Password              | A password is entered.               | Enter the password.             |
| Network                    |                                      |                                 |
| Get Computer Name Via DNS  | This specifies whether to use the    | (Checked)=Obtained from DNS     |
| Server                     | computer name obtained from          | (Unchecked)=Arbitrary           |
|                            | DNS.                                 | computer name specified         |
| Computer Name              | Arbitrary computer name (host        | Enter the host name.            |
|                            | name) is specified when you do       |                                 |
|                            | not obtain a host name from DNS.     |                                 |
| DHCP                       | This selects whether to specify a    | (Checked)=DHCP used             |
|                            | fixed IP address or use DHCP for the | (Unchecked)=Fixed IP specified  |
|                            | IP address of Management LAN.        |                                 |
| IP Address                 | A fixed IP address is specified when | Enter the IP address in IPv4    |
|                            | you do not use DHCP.                 | format.                         |
| Subnet Mask                | A subnet mask is specified when      | Enter the subnet mask in IPv4   |
|                            | you do not use DHCP.                 | format.                         |
| Default Gateway            | The default gateway is specified     | Enter the IP address of the     |
|                            | when you do not use DHCP.            | gateway in IPv4 format.         |
| DNS Server                 | The IP address of the DNS server is  | Enter the IP address of the DNS |
|                            | specified when you do not use        | server in IPv4 format.          |
|                            | DHCP.                                |                                 |

# 4. Virtual IO Setting Items of Profiles for PRIMERGY Servers/PRIMEQUEST 3000E Partition

# 4.1. Card Setting

Set for each card that you want to use.

| Item Name                    | Description                        | Parameter                      |  |
|------------------------------|------------------------------------|--------------------------------|--|
| Number of Onboard Card Slots | Select the number of onboard.      | Select the item from the pull- |  |
|                              |                                    | down menu.                     |  |
| Number of PCI Card Slots     | Select the number of cards to use. | Select the item from the pull- |  |
|                              |                                    | down menu.                     |  |
| Card Slot                    |                                    |                                |  |
| Onboard Slot                 |                                    |                                |  |
| Card Type                    | Select the type to use.            | Select from the screen.        |  |
| Number of Ports              | Select the number of ports to use. | Select the item from the pull- |  |
|                              |                                    | down menu.                     |  |
| PCI Card Slot                |                                    |                                |  |

| Item Name |                | Description                        | Parameter                      |
|-----------|----------------|------------------------------------|--------------------------------|
| Ca        | ard Type       | Select the type to use.            | Select from the screen.        |
| N         | umber of Ports | Select the number of ports to use. | Select the item from the pull- |
|           |                |                                    | down menu.                     |

#### Note

- Assign virtual addresses and to the virtual IO settings for the LAN, FC, CNA cards/boards mounted on the server. Operation
  where only one part of the cards/boards or one part of the ports has been assigned virtual addresses is not supported.
- Virtual IO settings cannot be used for cards and boards (including items where the number of cards/boards is set to 0) that were removed from the settings when profiles were edited. It will normally not be recognized from the OS (depending on the OS and the drivers it might be recognized and displayed).
- The virtual IO settings are available when the power of the iRMC is on, because they are stored in the iRMC.

  When the iRMC loses electrical power (all power cables are disconnected or the data center loses electrical power), the iRMC loses the virtual IO settings. When the AC power is restored and the iRMC is re-booted, assign the virtual IO settings again. If the iRMC loses the electric power, the virtual IO settings in the iRMC are also lost. To make the virtual IO settings effective again, assign the profile again.
- For the PCI card slot of the PRIMEQUEST3000E partition, the actual mounting location of the slot and the slot number are
  different. For virtual IO settings, specify the slot number instead of the actual mounting location. For their correspondence,
  refer to "PRIMEQUEST 3000 Series Enterprise Model Administration Guide" "Appendix D Physical Locations and BUS
  Numbers of Built-in I/O, and PCI Slot Mounting Locations and Slot Numbers."

http://manuals.ts.fujitsu.com/

How to display the "MANUALS" page:

- 1. From the "MANUALS" menu on the left side of the screen, select [x86 Servers] [PRIMEQUEST Servers].
- 2. From the pull-down menu for "SELECT" in the middle of the screen, select [PRIMEQUEST 3000 Series] [Enterprise Model]. The following guide will be displayed.

FUJITSU Server PRIMEQUEST 3000 Series Enterprise Model Administration Guide

「Appendix D Physical Locations and BUS Numbers of Built-in I/O, and PCI Slot Mounting Locations and Slot Numbers」

#### 4.2. Port Setting

It is required to set it up for the number of cards set in "4.1 Card Setting."

The following settings for each card are described separately for each card type.

| Item Name               | Description                        | Parameter                        |
|-------------------------|------------------------------------|----------------------------------|
| Enter Port Information  |                                    |                                  |
| Use Virtual Address     | Select if using a virtual address. | (Checked) = Use virtual address. |
| Use SR-IOV              | Select if using SR-IOV.            | (Checked)= Use SR-IOV            |
| Disable Boot Menu (F12) | Select to not display the boot     | (Checked)= Do not display boot   |
|                         | menu.                              | menu                             |
| UEFI Boot               | Select the boot mode to use.       | Select from the screen.          |
| If the card type is CNA |                                    |                                  |
| Function Type           | Select the Function of CNA.        | Select the item from the pull-   |
|                         |                                    | down menu.                       |
| Boot                    | Select boot method.                | Select the item from the pull-   |
|                         |                                    | down menu.                       |
| SR-IOV                  | Select if enabling SR-IOV.         | (Checked)=Enable SR-IOV          |
| If the card type is LAN |                                    |                                  |
| Function Type           | Select the Function of LAN.        | It will always be set to LAN.    |
| Boot                    | Select boot method.                | Select the item from the pull-   |
|                         |                                    | down menu.                       |

| Item Name              | Description                | Parameter                      |
|------------------------|----------------------------|--------------------------------|
| SR-IOV                 | Select if enabling SR-IOV. | (Checked)=Enable SR-IOV        |
| If the card type is FC |                            |                                |
| Function Type          | Select the Function of FC  | It will always be set to FC.   |
| Boot                   | Set boot method.           | Select the item from the pull- |
|                        |                            | down menu.                     |
| SR-IOV                 | Select if enabling SR-IOV. | (Checked)=Enable SR-IOV        |
| SMUX setting [Note1]   | Select SMUX setting        | Select from the screen.        |

[Note1]: Can only be set if the server is PRIMERGY BX.

#### Note

If installing OS on a local disk (SATA or SAS) the Boot setting cannot be used for the virtual IO. Before assigning profiles, manually change the server boot order so that the server PXE boot is prioritized.

### 4.3. Boot Setting

Use the arrow button to the right of each item when changing the boot priority.

Set for the same number of onboard cards or PCI cards/ports that you set in "4.1 Card Setting" and "4.2 Port Setting."

The following describes the parameters for the various functions, not regarding whether they are onboard or PCI cards

| us.                           |                                     |                                     |  |  |
|-------------------------------|-------------------------------------|-------------------------------------|--|--|
| Item Name                     | Description                         | Parameter                           |  |  |
| If the function type is LAN   |                                     |                                     |  |  |
| Internet Protocol             | Selections for Internet protocol    | Select from the screen.             |  |  |
| If the function type is FCoE  |                                     |                                     |  |  |
| Connection speed              | Select connection speed.            | Select the item from the pull-      |  |  |
|                               |                                     | down menu.                          |  |  |
|                               |                                     | Auto, 1 Gbit/s, 2 Gbit/s, 4 Gbit/s, |  |  |
|                               |                                     | 8 Gbit/s, 16 Gbit/s [Note1]         |  |  |
| Connection type               | Select connection form.             | Select from the screen.             |  |  |
| 1st Target                    |                                     |                                     |  |  |
| Port Name (WWPN)              | Enter WWPN of the storage to start  | Enter WWPN.                         |  |  |
|                               | with SAN boot.                      |                                     |  |  |
| LUN                           | Enter LUN of the storage to start   | Enter LUN.                          |  |  |
|                               | with SAN boot.                      |                                     |  |  |
| 2nd Target                    |                                     |                                     |  |  |
| Port Name (WWPN)              | Enter WWPN of the storage to start  | Enter WWPN.                         |  |  |
|                               | with SAN boot.                      |                                     |  |  |
| LUN                           | Enter LUN of the storage to start   | Enter LUN.                          |  |  |
|                               | with SAN boot.                      |                                     |  |  |
| If the function type is iSCSI |                                     |                                     |  |  |
| Initiator Parameters          |                                     |                                     |  |  |
| Address Settings              | Select the procedure for retrieving | Select from the screen.             |  |  |
|                               | the address of the initiator.       |                                     |  |  |
| Initiator Name                | Enter IQN of the initiator.         | Enter IQN.                          |  |  |
|                               |                                     | The character string entered        |  |  |

| Item Name             | Description                                                                                           | Parameter                                                                                                    |
|-----------------------|----------------------------------------------------------------------------------------------------|----------------------------------------------------------------------------------------------------|
|                       |                                                                                                    | require to start and end with alphanumerical characters, and except for this it should be made up of less than 223 alphanumerical characters or symbols (period ".", colon ":", or hyphen "-").                                         |
| VLAN ID               | Enter the VLAN ID that HBA uses to send requests.                                                     | Enter VLAN ID.                                                                                                    |
| IPv4                  | Enter the IP address used for the initiator if you selected "Fixed" in the address settings.          | Enter the IP address.                                                                                                    |
| Subnet Mask           | Enter the subnet mask if you selected "Fixed" in the address settings.                                | Enter the subnet mask.                                                                                                    |
| Gateway Address       | Enter the address of the gateway if you selected "Fixed" in the address settings.                     | Enter the gateway address.                                                                                                    |
| rget Parameters       |                                                                                                    |                                                                                                    |
| IP Address            | Select the procedure for retrieving the address of the target.                                        | Select from the screen.                                                                                                    |
| Target Name           | Enter the IQN of the target.                                                                          | Enter IQN. The character string entered require to start and end with alphanumerical characters, and except for this it should be made up of less than 223 alphanumerical characters or symbols (period ".", colon ":", or hyphen "-"). |
| IPv4                  | Enter the IP address used by the target if you selected "Fixed" in the IP address settings.           | Enter the IP address.                                                                                                    |
| Port [opt]            | Enter the target port number if you selected "Fixed" in the IP address settings.                      | Enter the port number.                                                                                                    |
| LUN                   | Enter the LUN number of the target if you selected "Fixed" in the IP address settings.                | Enter LUN number.                                                                                                    |
| Authentication Method | Select authentication method.                                                                         | Select from the screen.                                                                                                    |
| Chap Username         | Enter authentication user name if you selected "CHAP" or "Mutual CHAP" for the authentication method. | Enter the authentication user name. The character string entered should consist of less than 127 alphanumerical characters or                                                                                                    |
| Chap Secret           | Enter the password used for CHAP                                                                      | symbols [Note2]. Enter the password.                                                                                                    |

| Item Name |                    | Description                        | Parameter                      |
|-----------|--------------------|------------------------------------|--------------------------------|
|           |                    | authentication if you selected     | The character string entered   |
|           |                    | "CHAP" or "Mutual CHAP" for the    | should consist of between 12   |
|           |                    | authentication method.             | and 16 alphanumerical          |
|           |                    |                                    | characters or symbols [Note2]. |
|           | Mutual Chap Secret | Enter the password used for Mutual | Enter the password.            |
|           |                    | CHAP authentication if you         | The character string entered   |
|           |                    | selected "Mutual CHAP" for the     | should consist of between 12   |
|           |                    | authentication method.             | and 16 alphanumerical          |
|           |                    |                                    | characters or symbols [Note2]. |

[Note1]: Select "Auto" for the setting value when the connection speed you want to set is not included among the setting values.

[Note2]: Depending on the hardware model it might not be possible to use symbols. It is recommended that you only use alphanumerical characters.

### 4.4. CNA Setting

Set if you specified "CNA" for onboard or PCI card type in "4.1 Card Setting." Set for the number of CNA function types set in "4.2 Port Settings." The following describes the parameters for the various card types.

| e following describes the parameters for the various card types. |                             |                             |  |  |
|------------------------------------------------------------------|-----------------------------|-----------------------------|--|--|
| Item Name                                                        | Description                 | Parameter                   |  |  |
| If the function type is FCoE                                     |                             |                             |  |  |
| Min. Bandwidth[%]                                                | Enter the minimum bandwidth | Enter the minimum bandwidth |  |  |
|                                                                  | value.                      | value. [Note1]              |  |  |
| Max. Bandwidth[%]                                                | Enter the maximum bandwidth | Enter the maximum bandwidth |  |  |
|                                                                  | value.                      | value. [Note1]              |  |  |
| If the function is LAN or iSCSI type                             |                             |                             |  |  |
| Min. Bandwidth[%]                                                | Enter the minimum bandwidth | Enter the minimum bandwidth |  |  |
|                                                                  | value.                      | value. [Note1]              |  |  |
| Max. Bandwidth[%]                                                | Enter the maximum bandwidth | Enter the maximum bandwidth |  |  |
|                                                                  | value.                      | value. [Note1]              |  |  |
| VLAN ID                                                          | Enter VLAN ID.              | Enter VLAN ID.              |  |  |

[Note1]: Set so that all the totals of one IO channel equals 100.

If the total bandwidth for one IO channel is not 100, internally adjust the bandwidth values accordingly.

### 4.5. Virtual Address Setting

Set it up for the number of card information entered in "4.1 Card Setting."

The following describes the parameters for each card type.

| Item Name               | Description                     | Parameter                  |
|-------------------------|---------------------------------|----------------------------|
| If the card type is LAN |                                 |                            |
| Assign Virtual Address  | Select if using virtual address | (Checked)= Assign Virtual  |
|                         | assignment.                     | Addresses                  |
| Virtual Address [Note1] |                                 |                            |
| Auto assignment         | Select if enabling automatic    | (Checked)= Enable Auto     |
|                         | assignment from Pool            | assignment                 |
|                         | Management.                     |                            |
| MAC [Note 2]            | Enter virtual MAC address.      | Enter virtual MAC address. |

| Item Name               | Description                                                             | Parameter                                                                                                    |
|-------------------------|-------------------------------------------------------------------------|----------------------------------------------------------------------------------------------------|
|                         |                                                                         | Two rows each of alphanumerical letters separated by a colon (:) or a hyphen (-).                              |
| If the card type is FC  |                                                                         |                                                                                                    |
| Assign Virtual Address  | Select if using virtual address assignment.                             | (Checked)= Assign Virtual<br>Addresses                                                                         |
| Virtual Address [Note1] |                                                                         |                                                                                                    |
| Auto assignment         | Select if enabling automatic assignment from Pool Management.           | (Checked)= Enable Auto<br>assignment                                                                           |
| WWNN [Note 2]           | Enter virtual WWNN.                                                     | Enter virtual WWNN. Two rows each of alphanumerical letter separated by a colon (:).                           |
| WWPN [Note 2]           | Enter virtual WWPN.                                                     | Enter virtual WWPN. Two rows each of alphanumerical letter separated by a colon (:).                           |
| If the card type is CNA |                                                                         |                                                                                                    |
| Assign Virtual Address  | Select if using virtual address assignment.                             | (Checked)= Assign Virtual<br>Addresses                                                                         |
| Virtual Address [Note1] |                                                                         |                                                                                                    |
| Auto assignment         | Select if enabling automatic assignment from Pool Management.           | (Checked)= Enable Auto<br>assignment                                                                           |
| WWNN [Note 2]           | Enter the virtual WWNN if the application type is "FCoE."               | Enter virtual WWNN. Two rows each of alphanumerical letter separated by a colon (:).                           |
| WWPN [Note 2]           | Enter the virtual WWPN if the application type is "FCoE."               | Enter virtual WWPN. Two rows each of alphanumerical letter separated by a colon (:).                           |
| E-MAC [Note 2]          | Enter the virtual E-MAC address if the application type is "FCoE."      | Enter virtual E-MAC address. Two rows each of alphanumerical letters separated by a colon (:) or a hyphen (-). |
| MAC [Note 2]            | Enter the virtual MAC address if the function type is "iSCSI" or "LAN." | Enter virtual MAC address. Two rows each of alphanumerical letters separated by a colon (:) or a hyphen (-).   |

[Note1]: Only set if "Assign Virtual Address" was checked. [Note2]: Only set if "Auto assignment" was not checked.

#### Note

- It is required that the IQN, WWPN and virtual MAC address are unique across the system.
  - Except for the same card, it is required that the WWNN is unique across the system.
  - There is a risk that the volume is damaged if overlapping IQN, WWPN or WWNN access the same volume at the same time. Network communication is not possible if virtual MAC addresses overlap.
- Multicast MAC addresses cannot be used as virtual MAC addresses.
  - If you set virtual IP addresses arbitrarily there is a risk that they might overlap with the factory shipping values of other cards.

It is recommended that you set the virtual address within the following range.

- MAC address (00:19:99:3E:D2:A1 00:19:99:3F:CC:A1)
- WWN (50:01:99:93:ED:2A:10:00 50:01:99:93:FC:C9:FF:FF)

### Setting Items of Profiles for Storages

This section describes the items that you set up in the profiles for storage. Some of selectable items may differ depending on the type of your storage.

For details of each item, refer to the manual for your storage.

#### 5.1. Profiles for ETERNUS DX

### **RAID & Disk Configuration tab**

| Item Name          | Description                        | Parameter                         |  |
|--------------------|------------------------------------|-----------------------------------|--|
| RAID Configuration |                                    |                                   |  |
| RAID Group Name    | This specifies a RAID group name.  | Enter the RAID group names.       |  |
|                    | Note                               | You can enter 1 to 16 characters. |  |
|                    |                                    |                                   |  |
|                    | You cannot specify the RAID        |                                   |  |
|                    | group name already set up for a    |                                   |  |
|                    | device.                            |                                   |  |
| RAID Level         | This specifies the RAID level of a | Select the item from the pull-    |  |
|                    | disk array to be configured.       | down menu.                        |  |
|                    |                                    | RAID1, RAID5, RAID6 or            |  |
|                    |                                    | RAID1+0                           |  |
| Number of Disks    | This specifies the number of disks | Specify the number of disks.      |  |
|                    | built in a disk array.             | The selectable number differs     |  |
|                    |                                    | depending on the selected RAID    |  |
|                    |                                    | level.                            |  |
| Disk Inch          | This specifies the type of disk    | Select the item from the pull-    |  |
|                    | drive (drive outer size).          | down menu.                        |  |
|                    |                                    | 2.5 Inch or 3.5 Inch              |  |
| Disk Type          | This specifies the type of disk    | Select the item from the pull-    |  |
|                    | drive (interface type) built in a  | down menu.                        |  |
|                    | disk array.                        | The selectable type differs       |  |
|                    |                                    | depending on the models of        |  |
|                    |                                    | ETERNUS and selected disk inch.   |  |

| Item Name        | Description                                                                                  | Parameter                                                                                                    |
|------------------|----------------------------------------------------------------------------------------------|----------------------------------------------------------------------------------------------------|
|                  | ·                                                                                            | SAS, NL-SAS, SED or SSD                                                                                                    |
| Disk Size        | This specifies the type of disk drive (disk size) built in a disk array.                     | Select the item from the pull-down menu. The selectable size differs depending on the selected disk inch and disk type. 300 GB, 450 GB, 1 TB, etc.                                                                                                    |
| Volume           |                                                                                              | 300 dB, 130 dB, 11B, etc.                                                                                                    |
| Volume Name      | This specifies the name of a volume to be created on a RAID group.  Note                     | Specify the name of a volume to be created on the RAID group. You can enter 1 to 16 characters.                                                                                                    |
|                  | You cannot specify the volume                                                                |                                                                                                    |
| Volume Size      | name already set up for a device.  This specifies volume size to be created on a RAID group. | Specify the volume size on the text box to select the item from pull-down menu.  Specifying "max" for the last volume size causes all the remaining size of the RAID group to be allocated.  For ETERNUS DX60 S2, you cannot specify "max."  MB, GB or TB |
| Global Hot Spare |                                                                                              |                                                                                                    |
| Disk Inch        | This specifies the type of disk drive (drive outer size) defined as a hot spare.             | Select the item from the pull-down menu. 2.5 Inch or 3.5 Inch                                                                                                    |
| Disk Type        | This specifies the type of disk drive (interface type) defined as a hot spare.               | Select the item from the pull-down menu. The selectable type differs depending on the models of ETERNUS and selected disk inch. SAS, NL-SAS, SED or SSD                                                                                                   |
| Disk Size        | This specifies the type of disk drive (disk size) defined as a hot spare.                    | Select the item from the pull-down menu. The selectable size differs depending on the selected disk inch and disk type. 300 GB, 450 GB, 1 TB, etc.                                                                                                    |
| Host Affinity    |                                                                                              |                                                                                                    |
| LUN Group        |                                                                                              |                                                                                                    |
| LUN Group Name   | This specifies a LUN group name.  Note                                                       | Specify the LUN group name strings.                                                                                                    |
|                  | You cannot specify the LUN group                                                             |                                                                                                    |

| Item Name       | Description                                                                                                    | Parameter                                                                                                    |
|-----------------|----------------------------------------------------------------------------------------------------|----------------------------------------------------------------------------------------------------|
|                 | name already set up for a device.                                                                                         |                                                                                                    |
| Volumes         |                                                                                                    |                                                                                                    |
| Volume Name     | This specifies the name of a volume which belongs to a LUN group.                                                         | Enter the name of the volume which belongs to the LUN group. Specify the volume created by a profile or the volume already created on a device. |
| Port Group      |                                                                                                    |                                                                                                    |
| Port Group Name | This specifies a port group name.  Note  You cannot specify the port group                                                | Specify the port group name.<br>You can enter 1 to 16 characters.                                                                               |
|                 | name already set up for a device.                                                                                         |                                                                                                    |
| Ports           |                                                                                                    |                                                                                                    |
| Port Number     | This specifies the port number which belongs to a port group.                                                             | Specify the port number which belongs to the port group with a triple-digit number.                                                             |
| Host Group      |                                                                                                    |                                                                                                    |
| Host Group Name | This specifies a host group name.  Note                                                                                   | Specify the host group name.<br>You can enter 1 to 16 characters.                                                                               |
|                 | You cannot specify the host group name already set up for a device.                                                       |                                                                                                    |
| Host Type       | This specifies the type of a host group.                                                                                  | Select the item from the pull-down menu. iSCSI or FC                                                                                            |
| Host            |                                                                                                    |                                                                                                    |
| Host Name       | This specifies the host name which belongs to a host group.  Note                                                         | Specify the name of the host which belongs to the host group.                                                                                   |
|                 | You cannot specify the host name already set up for a device.                                                             | You can enter 1 to 16 characters.                                                                                                    |
| iSCSI Name      | This specifies the iSCSI name which defines a host name. Can be entered when the host type of a host group is iSCSI name. | Enter iSCSI name. Enter "iqn." or "eui." at the beginning.                                                                                      |
| Host WWN        | This specifies the host WWN which defines a host name. You can enter it when the host type of a host group is FC.         | Enter the host WWN. You can enter 16 hexadecimal characters.                                                                                    |
| Detail Settings |                                                                                                    |                                                                                                    |
| Pre Run Command | The control command to execute on ETERNUS before executing profile assignment (RAID/Hot                                   | Refer to "CLI User Guide" of your device for the described contents.                                                                            |

| Item Name        | Description                       | Parameter                         |
|------------------|-----------------------------------|-----------------------------------|
|                  | Spare/Host Affinity settings) is  |                                   |
|                  | described.                        |                                   |
|                  | Leave the checkbox unchecked      |                                   |
|                  | unless a special request is made. |                                   |
| Post Run Command | The control command to execute    | Refer to "CLI User Guide" of your |
|                  | on ETERNUS after completion of    | device for the described          |
|                  | profile assignment (RAID/Hot      | contents.                         |
|                  | Spare/Host Affinity settings) is  |                                   |
|                  | described.                        |                                   |
|                  | Leave the checkbox unchecked      |                                   |
|                  | unless a special request is made. |                                   |

#### **Point**

- You cannot specify the position of a mounted slot on the disk drive used for the array configuration.
- You cannot specify the position of a mounted slot on the disk drive used for the hot spare configuration.

### 5.2. Profiles for ETERNUS NR

| Item Name               | Description                      | Parameter                       |
|-------------------------|----------------------------------|---------------------------------|
| SNMP Service            |                                  |                                 |
| SNMP Service Setting    | This specifies whether to use    | (Checked)=Enabled               |
|                         | SNMP service settings.           | (Unchecked)=Disabled            |
| SNMP Agent              | This specifies whether to enable | ON=Enable the function          |
| (ON/OFF)                | or disable SNMP agents.          | OFF=Disable the function        |
| SNMP Trap               | This specifies whether to enable | ON=Enable the function          |
| (ON/OFF)                | or disable SNMP traps.           | OFF=Disable the function        |
| Community (for Host)    |                                  |                                 |
| Community Name          | This specifies an SNMP           | Enter the community name as a   |
|                         | community name.                  | character string with 3 to 32   |
|                         |                                  | characters.                     |
| User (for v3 Host)      |                                  |                                 |
| User Name               | This specifies an SNMP user      |                                 |
|                         | name.                            | character string with between 3 |
|                         |                                  | and 32 characters.              |
| Authentication Setting  | This specifies whether to enable | (Checked)=Enabled               |
|                         | SNMP authentication settings.    |                                 |
| Authentication Protocol | This specifies the SNMP          | Select the following from the   |
|                         | authentication protocol.         | pull-down menu.                 |
|                         |                                  | MD5, SHA, SHA2, NoAuth          |
| Authentication Password | Enter an SNMP authentication     | Enter the password as a         |
|                         | password.                        | character string with between 8 |
|                         |                                  | and 30 characters.              |
| Privacy Setting         | This specifies whether to enable | (Checked)=Enabled               |
|                         | SNMP privacy settings.           |                                 |

| Item Name        | Description                                    | Parameter                                                                                  |  |
|------------------|------------------------------------------------|--------------------------------------------------------------------------------------------|--|
| Privacy Protocol | This specifies SNMP privacy protocol.          | Select the following from the pull-down menu. DES, AES, NoPriv                             |  |
| Privacy Password | This specifies an SNMP privacy password.       | Enter the password as a character string with between 3 and 30 characters.                 |  |
| v3 Host          | v3 Host                                        |                                                                                            |  |
| Address          | This specifies the IP address of an SNMP host. | Enter the IP address of the host with the strings based on IPv4 or IPv6 address notations. |  |
| User Name        | This specifies an SNMP user name.              | Select the user already set up from the pull-down menu.                                    |  |

#### NTP

| Item Name            | Description                        | Parameter                         |  |
|----------------------|------------------------------------|-----------------------------------|--|
| Auto Time Adjustment |                                    |                                   |  |
| Auto Time Adjustment | This specifies whether to enable   | (Checked)=Enabled                 |  |
|                      | auto time adjustment.              |                                   |  |
| Server Setting       | This specifies whether to enable   | (Checked)=Enabled                 |  |
|                      | the settings for a time-provider   | (Unchecked)=Disabled              |  |
|                      | server.                            |                                   |  |
| Address              | This specifies the IP address of a | Enter the IP address of the time- |  |
|                      | time-provider server.              | provider server with the          |  |
|                      |                                    | character strings based on IPv4   |  |
|                      |                                    | or IPv6 address notations.        |  |
| Protocol version     | This specifies the NTP protocol    | 3=NTP protocol version 3, which   |  |
|                      | version.                           | is based on the RFC#1305          |  |
|                      |                                    | Internet standard                 |  |
|                      |                                    | 4=NTP protocol version 4, which   |  |
|                      |                                    | is based on the RFC#5905          |  |
|                      |                                    | Internet standard                 |  |
|                      |                                    | auto(Default) =Select the NTP     |  |
|                      |                                    | protocol version in Data ONTAP    |  |

# 6. Setting Items of Profiles for Switches

This section describes the items that you set up, in the profiles for switches. For details of each item, refer to the manual of your switch.

### 6.1. Profiles for SR-X

| Item Name            | Description                   | Parameter            |
|----------------------|-------------------------------|----------------------|
| SNMP Service         |                               |                      |
| SNMP Service Setting | This specifies whether to use | (Checked)=Enabled    |
|                      | SNMP service settings.        | (Unchecked)=Disabled |

| Item Name                 | Description                         | Parameter                       |
|---------------------------|-------------------------------------|---------------------------------|
| SNMP Agent and Trap       | This specifies whether to enable    | ON=Function enabled             |
| (ON/OFF)                  | or disable SNMP agents and          | OFF=Function disabled           |
|                           | traps.                              |                                 |
| SNMP Agent Setting        | This specifies whether to use       | (Checked)=Enabled               |
|                           | SNMP agent settings.                | (Unchecked)=Disabled            |
| Agent Address             | This specifies whether to enable    | (Checked)=Agent address         |
|                           | an agent address.                   | enabled                         |
|                           |                                     | Additionally, enter the agent   |
|                           |                                     | address in IPv4 format.         |
| SNMP Engine ID            | This specifies whether to enable    | (Checked)=SNMP engine ID        |
|                           | an SNMP engine ID.                  | enabled                         |
|                           |                                     | Additionally, enter the SNMP    |
|                           |                                     | engine ID.                      |
| SNMP Host (SNMPv1 or v2c) |                                     | -                               |
| Number                    | This specifies an SNMP host         | Select the item from the pull-  |
|                           | definition number.                  | down menu.                      |
| Address                   | This specifies the IP address of an | Specify the IP address of the   |
|                           | SNMP host.                          | SNMP host in IPv4 format.       |
| Community Name            | This specifies the community        | Enter the community name of     |
|                           | name of an SNMP host.               | the SNMP host.                  |
| Тгар Туре                 | This specifies whether to send      | Select the item from the pull-  |
|                           | SNMP traps.                         | down menu.                      |
|                           |                                     | Off, v1 or v2c                  |
| Write                     | This specifies whether to permit    | (Checked)=Enabled               |
|                           | writing from an SNMP manager.       | (Unchecked)=Disabled            |
| SNMP User (SNMPv3)        | T-1                                 |                                 |
| Number                    | This specifies an SNMP user         | Select the item from the pull-  |
|                           | definition number.                  | down menu.                      |
| User Name                 | This specifies an SNMP user name.   | Enter the SNMP user name.       |
| Address Setting           | This specifies whether to enable    | (Checked)=Enabled               |
| , isoless sering          | an SNMP host address.               | (Unchecked)=Disabled            |
| Host Number               | This specifies an SNMP host         | Select the item from the pull-  |
|                           | definition number.                  | down menu.                      |
| Host Address              | This specifies the IP address of an | Enter the IP address strings of |
|                           | SNMP host.                          | the SNMP host.                  |
| Trap Setting              | This specifies whether to enable    | (Checked)=Enabled               |
|                           | SNMP trap settings.                 | (Unchecked)=Disabled            |
| Host Number               | This specifies an SNMP host         | Select the item from the pull-  |
|                           | definition number.                  | down menu.                      |
| Host Address              | This specifies the IP address of an | Enter the IP address strings of |
|                           | SNMP host.                          | the SNMP host.                  |
| Authentication Setting    | This specifies whether to enable    | (Checked)=Enabled               |
|                           | SNMP authentication protocol.       | (Unchecked)=Disabled            |
| Authentication Protocol   | This specifies the SNMP             | Select the item from the pull-  |
|                           | authentication protocol.            | down menu.                      |
|                           |                                     | None, MD5 or SHA                |

| Item Name               | Description                      | Parameter                      |
|-------------------------|----------------------------------|--------------------------------|
| Authentication Password | This specifies an SNMP           | Enter the SNMP authentication  |
|                         | authentication password.         | password.                      |
| Privacy Setting         | This specifies whether to enable | (Checked)=Enabled              |
|                         | SNMP privacy settings.           | (Unchecked)=Disabled           |
| Privacy Protocol        | This specifies the SNMP privacy  | Select the item from the pull- |
|                         | protocol.                        | down menu.                     |
|                         |                                  | None or DES                    |
| Privacy Password        | This specifies an SNMP privacy   | Enter the SNMP privacy         |
|                         | password.                        | password.                      |
| Read                    | This specifies whether to enable | (Checked)=Enabled              |
|                         | SNMP MIB read.                   | Additionally, specify the item |
|                         |                                  | from the pull-down menu.       |
|                         |                                  | none: Read not permitted       |
|                         |                                  | all: Read permitted            |
| Write                   | This specifies whether to enable | (Checked)=Enabled              |
|                         | SNMP MIB write.                  | Additionally, specify the item |
|                         |                                  | from the pull-down menu.       |
|                         |                                  | none: Write not permitted      |
|                         |                                  | all: Write permitted           |
| Notify                  | This specifies whether to enable | (Checked)=Enabled              |
|                         | SNMP MIB trap notifications.     | Additionally, specify the item |
|                         |                                  | from the pull-down menu.       |
|                         |                                  | none: Read-out not permitted   |
|                         |                                  | all: Read-out permitted        |

# **Authentication tab**

| Item Name                   | Description                                                  | Parameter           |  |
|-----------------------------|--------------------------------------------------------------|---------------------|--|
| Account                     | Account                                                      |                     |  |
| Change Administrator Passwo | This specifies whether to change the administrator password. | 1 .                 |  |
| Password                    |                                                              | Enter the password. |  |

## NTP tab

|   | Item Name            | Description                       | Parameter            |
|---|----------------------|-----------------------------------|----------------------|
| Α | Auto Time Adjustment |                                   |                      |
|   | Auto Time Adjustment | This specifies whether to enable  | (Checked)=Enabled    |
|   |                      | auto time adjustment.             |                      |
|   | Server Setting       | This specifies whether to enable  | (Checked)=Enabled    |
|   |                      | the settings for a time-provider  | (Unchecked)=Disabled |
|   |                      | server.                           |                      |
|   | Protocol             | This specifies the protocol to be | Time=TCP used        |

|  | Item Name           | Description                         | Parameter                         |
|--|---------------------|-------------------------------------|-----------------------------------|
|  | (Time/SNTP)         | used.                               | SNTP=UDP used                     |
|  | Address             | This specifies the IP address of a  | Enter the IP address of the time- |
|  |                     | time-provider server.               | provider server.                  |
|  | Interval Setting    | This specifies whether to enable    | (Checked)=Enabled                 |
|  |                     | the interval for auto time          | (Unchecked)=Disabled              |
|  |                     | adjustment.                         |                                   |
|  | Interval Time       | This specifies the interval of auto | On Startup=Adjusted upon          |
|  | (On Startup/Period) | time adjustment.                    | startup                           |
|  |                     |                                     | Period=Execute during arbitrary   |
|  |                     |                                     | period. Additionally, enter the   |
|  |                     |                                     | period on the screen.             |
|  | Time Zone Setting   | This specifies whether to enable    | (Checked)=Enabled                 |
|  |                     | time zone setting.                  | (Unchecked)=Disabled              |
|  | Time Zone from GMT  | This specifies the time difference  | Select the item from the pull-    |
|  |                     | the device uses from the            | down menu.                        |
|  |                     | Greenwich Mean Time.                |                                   |

### STP tab

| Item Name                            | Description                      | Parameter                     |
|--------------------------------------|----------------------------------|-------------------------------|
| STP (Spanning Tree Protocol) Setting |                                  |                               |
| STP                                  | This specifies whether to enable | (Checked)=Enabled             |
|                                      | STP settings.                    | Additionally, select the item |
|                                      |                                  | from the pull-down menu.      |

## 6.2. Profiles for VDXs

| Item Name                      | Description                           | Parameter                      |
|--------------------------------|---------------------------------------|--------------------------------|
| SNMP Service                   |                                       |                                |
| SNMP Service Setting           | This specifies whether to use         | (Checked)=Enabled              |
|                                | SNMP service settings.                | (Unchecked)=Disabled           |
| SNMP Agent and Trap            | This specifies whether to enable      | ON=Function enabled            |
| (ON/OFF)                       | or disable SNMP agents and            | OFF=Function disabled          |
|                                | traps.                                |                                |
| Group (for Community and User) |                                       |                                |
| Group Name                     | This specifies a group name.          | Enter the group name.          |
| SNMP Version                   | This specifies the SNMP version.      | Select the item from the pull- |
|                                |                                       | down menu.                     |
|                                |                                       | V1, v2c, v3                    |
| v3 Security Level              | This specifies the security level for | (Checked)=Enabled              |
|                                | SNMPv3.                               | Additionally, select the item  |
|                                |                                       | from the pull-down menu.       |
|                                |                                       | auth, noauth or priv           |

| Item Name            | Description                                                   | Parameter                                                                                                    |
|----------------------|---------------------------------------------------------------|----------------------------------------------------------------------------------------------------|
| Read                 | This specifies whether to enable SNMP MIB read.               | (Checked)=Enabled Additionally, specify the item from the pull-down menu. none: Read not permitted all: Read permitted         |
| Write                | This specifies whether to enable SNMP MIB write.              | (Checked)=Enabled Additionally, specify the item from the pull-down menu. none: Write not permitted all: Write permitted       |
| Notify               | This specifies whether to enable SNMP MIB trap notifications. | (Checked)=Enabled Additionally, specify the item from the pull-down menu. none: Read-out not permitted all: Read-out permitted |
| Community (for Host) |                                                               |                                                                                                    |
| Community Name       | This specifies an SNMP community name.                        | Enter the community name strings.                                                                                              |
| Group                | This specifies the group which a community belongs to.        | (Checked)=Enabled Additionally, select a selected group from the pull-down menu.                                               |
| Write                | This specifies whether to enable SNMP community write.        | (Checked)=Enabled Additionally, select the item from the pull-down menu. Enabled or Disabled                                   |
| Host                 |                                                               |                                                                                                    |
| Address              | This specifies the IP address of an SNMP host.                | Enter the IP address of the host with the strings based on IPv4 or IPv6 address notations.                                     |
| Community Name       | This specifies an SNMP community name.                        | Select the community name already set up from the pull-down menu.                                                              |
| Severity Level       | This specifies the SNMP trap level.                           | Select the item from the pull-down menu.                                                                                       |
| Trap Version         | This specifies the SNMP trap version.                         | Select the item from the pull-down menu.<br>v1 or v2c                                                                          |
| UDP Port             | This specifies an SNMP trap sending port.                     | Enter the SNMP trap sending port. A value between "0" and "65535" can be specified.                                            |
| User (for v3 Host)   |                                                               |                                                                                                    |
| User Name            | This specifies an SNMP user name.                             | Enter the user name between 1 and 16 characters.                                                                               |
| Group                | This specifies an SNMP group name.                            | Select the group already set up from the pull-down menu.                                                                       |

| Item Name               | Description                                                    | Parameter                                                                                                    |
|-------------------------|----------------------------------------------------------------|----------------------------------------------------------------------------------------------------|
| Authentication Setting  | This specifies whether to enable SNMP authentication settings. | (Checked)=Enabled                                                                                                    |
| Authentication Protocol | This specifies the SNMP authentication protocol.               | Select the item from the pull-down menu. MD5, SHA or NoAuth                                                                                                    |
| Authentication Password | An SNMP authentication password is entered.                    | Enter the authentication password between 1 and 32 characters.                                                                                                  |
| Privacy Setting         | This specifies whether to enable SNMP privacy settings.        | (Checked)=Enabled                                                                                                    |
| Privacy Protocol        | This specifies SNMP privacy protocol.                          | Select the item from the pull-down menu. DES, AES128 or NoPriv                                                                                                  |
| Privacy Password        | This specifies an SNMP privacy password.                       | Enter the privacy password strings between 1 and 32 characters.                                                                                                 |
| v3 Host                 |                                                                |                                                                                                    |
| Address                 | This specifies the IP address of an SNMP host.                 | Enter the IP address of the host with the strings based on IPv4 or IPv6 address notations.                                                                      |
| User Name               | This specifies an SNMP user name.                              | Select the user already set up from the pull-down menu.                                                                                                    |
| Severity Level          | This specifies the SNMP trap level.                            | Select the item from the pull-down menu.                                                                                                    |
| Notify Type             | This specifies an SNMP notification type.                      | Select the item from the pull-down menu. traps, informs                                                                                                    |
| Engine ID               | This specifies an SNMP engine ID.                              | Specify the engine ID "0:0:0:0:0:0:0:0:0:0:0:0:0 to "FF:FF:FF:FF:FF:FF:FF:FF:W with strings.  Its character strings pattern is the same as that of MAC address. |
| UDP Port                | This specifies an SNMP trap sending port.                      | Enter the SNMP trap sending port. A value between "0" and "65535" can be specified.                                                                             |

### **Authentication tab**

|         | Item Name                     | Description                        | Parameter                    |
|---------|-------------------------------|------------------------------------|------------------------------|
| Account |                               |                                    |                              |
|         | Change Administrator Password | This specifies whether to change   | (Checked)=Administrator      |
|         |                               | the administrator password.        | password changed             |
|         | Password                      | This specifies a new administrator | Enter the password between 8 |

|  | Item Name | Description | Parameter          |
|--|-----------|-------------|--------------------|
|  |           | password.   | and 32 characters. |

## NTP tab

| Item Name            | Description                        | Parameter                         |
|----------------------|------------------------------------|-----------------------------------|
| Auto Time Adjustment |                                    |                                   |
| Auto Time Adjustment | This specifies whether to enable   | (Checked)=Enabled                 |
|                      | auto time adjustment.              |                                   |
| Server Setting       | This specifies whether to enable   | (Checked)=Enabled                 |
|                      | the settings for a time-provider   | (Unchecked)=Disabled              |
|                      | server.                            |                                   |
| Address              | This specifies the IP address of a | Enter the IP address of the time- |
|                      | time-provider server.              | provider server with the          |
|                      |                                    | character strings based on IPv4   |
|                      |                                    | or IPv6 address notations.        |
| Time Zone Setting    | This specifies whether to enable   | (Checked)=Enabled                 |
|                      | time zone setting.                 | (Unchecked)=Disabled              |
| Region City          | This specifies region information. | Enter the region information in   |
|                      |                                    | the form of (Region)/(City).      |

# 6.3. Profiles for PSWITCH 2048P/T PSWITCH 4032P(ISM 2.3.0.b or later)

| Item Name                      | Description                           | Parameter                      |
|--------------------------------|---------------------------------------|--------------------------------|
| SNMP Service                   |                                       |                                |
| SNMP Service Setting           | This specifies whether to use         | (Checked)=Enabled              |
|                                | SNMP service settings.                | (Unchecked)=Disabled           |
| SNMP Agent and Trap            | This specifies whether to enable      | ON=Function enabled            |
| (ON/OFF)                       | or disable SNMP agents and            | OFF=Function disabled          |
|                                | traps.                                |                                |
| Group (for Community and User) |                                       |                                |
| Group Name                     | This specifies a group name.          | Enter the group name.          |
| SNMP Version                   | This specifies the SNMP version.      | Select the item from the pull- |
|                                |                                       | down menu.                     |
|                                |                                       | V1, v2c, v3                    |
| v3 Security Level              | This specifies the security level for | (Checked)=Enabled              |
|                                | SNMPv3.                               | Additionally, select the item  |
|                                |                                       | from the pull-down menu.       |
|                                |                                       | auth, noauth or priv           |
| Read                           | This specifies whether to enable      | (Checked)=Enabled              |
|                                | SNMP MIB read.                        | Additionally, specify the item |
|                                |                                       | from the pull-down menu.       |
|                                |                                       | none: Read not permitted       |
|                                |                                       | Default: Read permitted        |

| Item Name               | Description                                                    | Parameter                                                                                                    |
|-------------------------|----------------------------------------------------------------|----------------------------------------------------------------------------------------------------|
| Write                   | This specifies whether to enable SNMP MIB write.               | (Checked)=Enabled Additionally, specify the item from the pull-down menu. none: Write not permitted Default: Write permitted       |
| Notify                  | This specifies whether to enable SNMP MIB trap notifications.  | (Checked)=Enabled Additionally, specify the item from the pull-down menu. none: Read-out not permitted Default: Read-out permitted |
| Community (for Host)    |                                                                |                                                                                                    |
| Community Name          | This specifies an SNMP community name.                         | Enter the community name strings.                                                                                                  |
| Group                   | This specifies the group which a community belongs to.         | (Checked)=Enabled Additionally, select a selected group from the pull-down menu.                                                   |
| Write                   | This specifies whether to enable SNMP community write.         | (Checked)=Enabled<br>Additionally, select the item<br>from the pull-down menu.<br>Enabled or Disabled                              |
| Host                    | T                                                              |                                                                                                    |
| Address                 | This specifies the IP address of an SNMP host.                 | Enter the IP address of the host with the strings based on IPv4 or IPv6 address notations.                                         |
| Community Name          | This specifies an SNMP community name.                         | Select the community name already set up from the pull-down menu.                                                                  |
| Trap Version            | This specifies the SNMP trap version.                          | Select the item from the pull-down menu.<br>v1 or v2c                                                                              |
| UDP Port                | This specifies an SNMP trap sending port.                      | Enter the SNMP trap sending port. A value between "1" and "65535" can be specified.                                                |
| User (for v3 Host)      |                                                                |                                                                                                    |
| User Name               | This specifies an SNMP user name.                              | Enter the user name between 1 and 30 characters.                                                                                   |
| Group                   | This specifies an SNMP group name.                             | Select the group already set up from the pull-down menu.                                                                           |
| Authentication Setting  | This specifies whether to enable SNMP authentication settings. | (Checked)=Enabled                                                                                                    |
| Authentication Protocol | This specifies the SNMP authentication protocol.               | Select the item from the pull-down menu. MD5, SHA or NoAuth                                                                        |
| Authentication Password | An SNMP authentication password is entered.                    | Enter the authentication password between 1 and 32                                                                                 |

| Item Name        | Description                         | Parameter                        |
|------------------|-------------------------------------|----------------------------------|
|                  |                                     | characters.                      |
| Privacy Setting  | This specifies whether to enable    | (Checked)=Enabled                |
|                  | SNMP privacy settings.              |                                  |
| Privacy Protocol | This specifies SNMP privacy         | •                                |
|                  | protocol.                           | down menu.                       |
|                  |                                     | DES, NoPriv                      |
| Privacy Password | This specifies an SNMP privacy      |                                  |
|                  | password.                           | strings between 1 and 32         |
|                  |                                     | characters.                      |
| v3 Host          | ,                                   |                                  |
| Address          | This specifies the IP address of an | Enter the IP address of the host |
|                  | SNMP host.                          | with the strings based on IPv4   |
|                  |                                     | or IPv6 address notations.       |
| User Name        | This specifies an SNMP user         | , , ,                            |
|                  | name.                               | from the pull-down menu.         |
| Notify Type      | This specifies an SNMP              | Select the item from the pull-   |
|                  | notification type.                  | down menu.                       |
|                  |                                     | traps, informs                   |
| UDP Port         | This specifies an SNMP trap         | Enter the SNMP trap sending      |
|                  | sending port.                       | port.                            |
|                  |                                     | A value between "1" and          |
|                  |                                     | "65535" can be specified.        |

# **Authentication tab**

|   | Item Name                     | Description                                                  | Parameter                                       |
|---|-------------------------------|--------------------------------------------------------------|-------------------------------------------------|
| Α | ccount                        |                                                              |                                                 |
|   | Change Administrator Password | This specifies whether to change the administrator password. | •                                               |
|   | Password                      | •                                                            | Enter the password between 8 and 64 characters. |

## NTP tab

|   |         | Item Name         | Description                        | Parameter                          |
|---|---------|-------------------|------------------------------------|------------------------------------|
| F | \uto Ti | ime Adjustment    |                                    |                                    |
|   | Auto    | o Time Adjustment | This specifies whether to enable   | (Checked)=Enabled                  |
|   |         |                   | auto time adjustment.              |                                    |
|   | S       | erver Setting     | This specifies whether to enable   | (Checked)=Enabled                  |
|   |         |                   | the settings for a time-provider   | (Unchecked)=Disabled               |
|   |         |                   | server.                            |                                    |
|   |         | Address           | This specifies the IP address of a | Enter the IP address of the time-  |
|   |         |                   | time-provider server.              | provider server with the character |
|   |         |                   |                                    | strings based on IPv4 or IPv6      |

|   | Item Name          | Description                       | Parameter                        |
|---|--------------------|-----------------------------------|----------------------------------|
|   |                    |                                   | address notations.               |
| N | Mode               | Set mode.                         | Broadcast=Time is synchronized   |
|   |                    |                                   | by requesting broadcast          |
|   |                    |                                   | information from the SNTP server |
|   |                    |                                   | Unicast=The SNTP client operates |
|   |                    |                                   | in a point to point relationship |
|   |                    |                                   | with the SNTP server.            |
| 1 | nterval Setting    | This specifies whether to enable  | (Checked)=Enabled                |
|   |                    | the interval for auto time        | (Unchecked)=Disabled             |
|   |                    | adjustment.                       |                                  |
|   | Interval Time[s]   | This specifies the interval[s] of | Enter the period on the screen.  |
|   |                    | auto time adjustment.             |                                  |
| T | Time Zone Setting  | This specifies whether to enable  | (Checked)=Enabled                |
|   |                    | time zone setting.                | (Unchecked)=Disabled             |
|   | Time Zone from GMT | This specifies the time           | Select the item from the pull-   |
|   |                    | difference the device uses from   | down menu.                       |
|   |                    | the Greenwich Mean Time.          |                                  |

## 6.4. Profiles for CFX

| Item Name                 | Description                      | Parameter                          |
|---------------------------|----------------------------------|------------------------------------|
| SNMP Service              |                                  |                                    |
| SNMP Service Setting      | This specifies whether to use    | (Checked)=Enabled                  |
|                           | SNMP service settings.           | (Unchecked)=Disabled               |
| SNMP Agent and Trap       | This specifies whether to enable | ON=Function enabled                |
| (ON/OFF)                  | or disable SNMP agents and       | OFF=Function disabled              |
|                           | traps.                           |                                    |
| SNMP Agent Setting        | This specifies whether to use    | (Checked)=Enabled                  |
|                           | SNMP agent settings.             | (Unchecked)=Disabled               |
| Domain ID                 | This specifies a domain ID.      | Enter the domain ID.               |
| Agent Address             | This specifies whether to enable | (Checked)=Agent address            |
|                           | an agent address.                | enabled                            |
|                           |                                  | Additionally, enter the IP address |
|                           |                                  | strings of the agent address.      |
| SNMP Engine ID            | This specifies whether to enable | (Checked)=SNMP engine ID           |
|                           | an SNMP engine ID.               | enabled                            |
|                           |                                  | Additionally, enter the SNMP       |
|                           |                                  | engine ID.                         |
| SNMP Host (SNMPv1 or v2c) |                                  |                                    |
| Number                    | This specifies an SNMP host      | •                                  |
|                           | definition number.               | down menu.                         |
| Address                   | This specifies the IP address of |                                    |
|                           | an SNMP host.                    | host.                              |
| Community Name            | This specifies the community     | Enter the community name of the    |

| Item Name               | Description                             | Parameter                         |
|-------------------------|-----------------------------------------|-----------------------------------|
|                         | name of an SNMP host.                   | SNMP host.                        |
| Тгар Туре               | This specifies whether to send          | Select the item from the pull-    |
|                         | SNMP traps.                             | down menu.                        |
|                         | ·                                       | Off, v1 or v2c                    |
| Write                   | This specifies whether to permit        | (Checked)=Enabled                 |
|                         | writing from an SNMP manager.           | (Unchecked)=Disabled              |
| IMP User (SNMPv3)       | , , , , , , , , , , , , , , , , , , , , |                                   |
| Number                  | This specifies an SNMP user             | Select the item from the pull-    |
|                         | definition number.                      | down menu.                        |
| User Name               | This specifies an SNMP user             | (Checked)=Enabled                 |
|                         | name.                                   | Additionally, enter the SNMP user |
|                         |                                         | name strings.                     |
| Address Setting         | This specifies whether to enable        | (Checked)=Enabled                 |
| , iddress setting       | an SNMP host address.                   | (Unchecked)=Disabled              |
| Host Number             | This specifies an SNMP host             |                                   |
| 1105¢ Namber            | definition number.                      | down menu.                        |
| Host Address            | This specifies the IP address of        |                                   |
| 1103t Address           | an SNMP host.                           | SNMP host.                        |
| Tran Cotting            | This specifies whether to enable        | (Checked)=Enabled                 |
| Trap Setting            | ·                                       | ,                                 |
| I I a ab Nivera b a a   | SNMP trap settings.                     | (Unchecked)=Disabled              |
| Host Number             | This specifies an SNMP host             | I                                 |
|                         | definition number.                      | down menu.                        |
| Host Address            | This specifies the IP address of        |                                   |
|                         | an SNMP host.                           | SNMP host.                        |
| Authentication Setting  | This specifies whether to enable        | (Checked)=Enabled                 |
|                         | SNMP authentication protocol.           | (Unchecked)=Disabled              |
| Authentication Protocol | This specifies the SNMP                 | Select the item from the pull-    |
|                         | authentication protocol.                | down menu.                        |
|                         |                                         | None, MD5 or SHA                  |
| Authentication Password | This specifies an SNMP                  | Enter the SNMP authentication     |
|                         | authentication password.                | password.                         |
| Privacy Setting         | This specifies whether to enable        | (Checked)=Enabled                 |
|                         | SNMP privacy settings.                  | (Unchecked)=Disabled              |
| Privacy Protocol        | This specifies the SNMP privacy         | Select the item from the pull-    |
|                         | protocol.                               | down menu.                        |
|                         |                                         | None or DES                       |
| Privacy Password        | This specifies an SNMP privacy          | Enter the SNMP privacy password.  |
| ,                       | password.                               | , 25, F555.1010.                  |
| Read                    | This specifies whether to enable        | (Checked)=Enabled                 |
| Redu                    | SNMP MIB read.                          | Additionally, specify the item    |
|                         |                                         | from the pull-down menu.          |
|                         |                                         | none: Read not permitted          |
|                         |                                         | all: Read permitted               |
| Write                   | This specifies whather to esphis        | •                                 |
| witte                   | This specifies whether to enable        | (Checked)=Enabled                 |
|                         | SNMP MIB write.                         | Additionally, specify the item    |
|                         |                                         | from the pull-down menu.          |
|                         |                                         | none: Write not permitted         |

| Item Name | Description                      | Parameter                         |
|-----------|----------------------------------|-----------------------------------|
|           |                                  | all: Write permitted              |
| Notify    | This specifies whether to enable | (Checked)=Enabled                 |
|           | SNMP MIB trap notifications.     | Additionally, specify the item    |
|           |                                  | from the pull-down menu.          |
|           |                                  | none: Notifications not permitted |
|           |                                  | all: Notifications permitted      |

## Interface tab

| Item Name          | Description                                      | Parameter                                                                                                    |
|--------------------|--------------------------------------------------|----------------------------------------------------------------------------------------------------|
| Interface Settings |                                                  |                                                                                                    |
| Targets            | This specifies an ether port.                    | Specify "chassis ID / ether port number" or "domain ID / switch ID                                                                                                    |
|                    |                                                  | / chassis ID / ether port number."                                                                                                    |
| Port Type          | This specifies whether to set Endpoint.          | (Checked)=Endpoint                                                                                                    |
| LLDP               | This specifies whether to enable LLDP.           | (Checked)=Enabled Additionally, select the item from the pull-down menu. Disable=LLDP function does not operate Enable=LLDP information is sent and received Send=LLDP information is only transmitted Receive=LLDP information is only received |
| Cfab Port Mode     | This specifies whether to enable Cfab Port Mode. | (Checked)=Enabled Additionally, select the item from the pull-down menu. Auto=Run with the port type automatically detected External=Run compulsorily as an external port                                                                        |

# **Authentication tab**

| Item Name                     | Description                                                  | Parameter                                   |
|-------------------------------|--------------------------------------------------------------|---------------------------------------------|
| Account                       |                                                              |                                             |
| Change Administrator Password | This specifies whether to change the administrator password. | (Checked)=Administrator<br>password changed |
| Password                      | This specifies a new administrator password.                 | Enter the password.                         |
| AAA Configuration             |                                                              |                                             |

| Item Name            | Description                                                       | Parameter                                                                               |
|----------------------|-------------------------------------------------------------------|-----------------------------------------------------------------------------------------|
| AAA Group ID         | This specifies AAA Group ID.                                      | Select the item from the pull-down menu. 0-9                                            |
| LDAP Function        | This specifies whether to enable LDAP function.                   | Enabled=Function enabled Disabled=Function disabled                                     |
| LDAP Setting         | This specifies whether to enable LDAP client setting.             | (Checked)=Enabled<br>(Unchecked)=Disabled                                               |
| Client               |                                                                   |                                                                                         |
| Number               | This specifies a client number.                                   | Select the item from the pull-down menu.  0-3                                           |
| Server Info Settings | This specifies whether to enable Server Info Settings.            | (Checked)=Enabled<br>(Unchecked)=Disabled                                               |
| LDAP Server Address  | This specifies the IP address of an LDAP server.                  | Enter the IP address of the LDAP server.                                                |
| Source               | This specifies whether to enable the information on a sender.     | (Checked)=Enabled<br>(Unchecked)=Disabled                                               |
| Domain ID            | This specifies the Domain ID of a sender.                         | Select the item from the pull-down menu. 1-32                                           |
| Address              | This specifies the IP address of a sender.                        | Enter the IP address strings of the sender.                                             |
| RDN                  | This specifies whether to enable RDN.                             | (Checked)=Enabled<br>Additionally, enter the RDN.<br>Ex.:CN                             |
| Bind Name except RDN | This specifies whether to enable bind names other than RDN.       | (Checked)=Enabled Additionally, enter a bind name other than RDN. Ex.:CN=user, DC=local |
| Admin                | This specifies whether to enable administrator class information. | (Checked)=Enabled<br>(Unchecked)=Disabled                                               |
| Class ID             | This specifies Class ID.                                          | Select the item from the pull-down menu. 0-3                                            |
| Class Value          | This specifies administrator class value.                         | Enter the character strings of the administrator class value. Ex.:user                  |

# NTP tab

| Item Name            | Description                      | Parameter            |
|----------------------|----------------------------------|----------------------|
| Auto Time Adjustment |                                  |                      |
| Auto Time Adjustment | This specifies whether to enable | (Checked)=Enabled    |
|                      | auto time adjustment.            |                      |
| Server Setting       | This specifies whether to enable | (Checked)=Enabled    |
|                      | the settings for a time-provider | (Unchecked)=Disabled |

| Item Name           | Description                         | Parameter                         |
|---------------------|-------------------------------------|-----------------------------------|
|                     | server.                             |                                   |
| Protocol            | This specifies the protocol to be   | Time=TCP used                     |
| (Time/SNTP)         | used.                               | SNTP=UDP used                     |
| Address             | This specifies the IP address of a  | Enter the IP address of the time- |
|                     | time-provider server.               | provider server.                  |
| Interval Setting    | This specifies whether to enable    | (Checked)=Enabled                 |
|                     | the interval for auto time          | (Unchecked)=Disabled              |
|                     | adjustment.                         |                                   |
| Interval Time       | This specifies the interval of auto | On Startup=Adjusted upon          |
| (On Startup/Period) | time adjustment.                    | startup                           |
|                     |                                     | Period=Execute during arbitrary   |
|                     |                                     | period. Additionally, enter the   |
|                     |                                     | period on the screen.             |
| Time Zone Setting   | This specifies whether to enable    | (Checked)=Enabled                 |
|                     | time zone setting.                  | (Unchecked)=Disabled              |
| Time Zone from GMT  | This specifies the time difference  | Select the item from the pull-    |
|                     | the device uses from the            | down menu.                        |
|                     | Greenwich Mean Time.                |                                   |